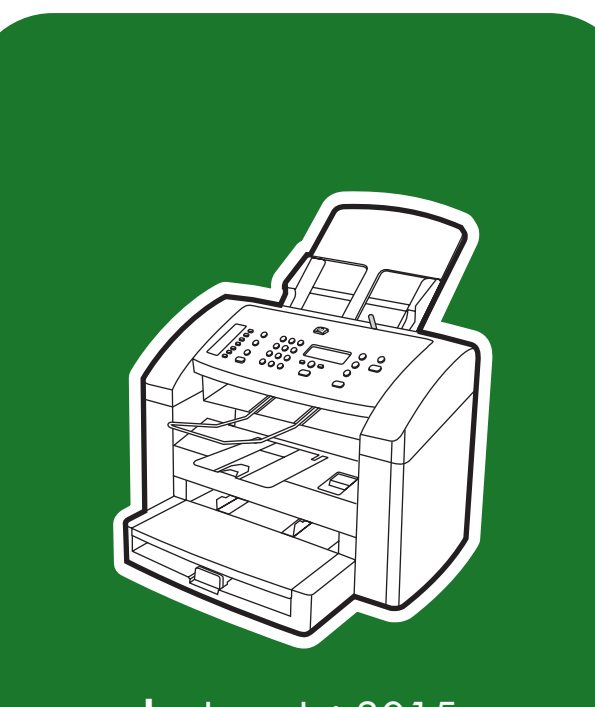

**hp** LaserJet 3015

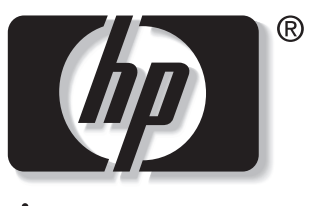

invent

**start** start sākums pradžia **осу** начало

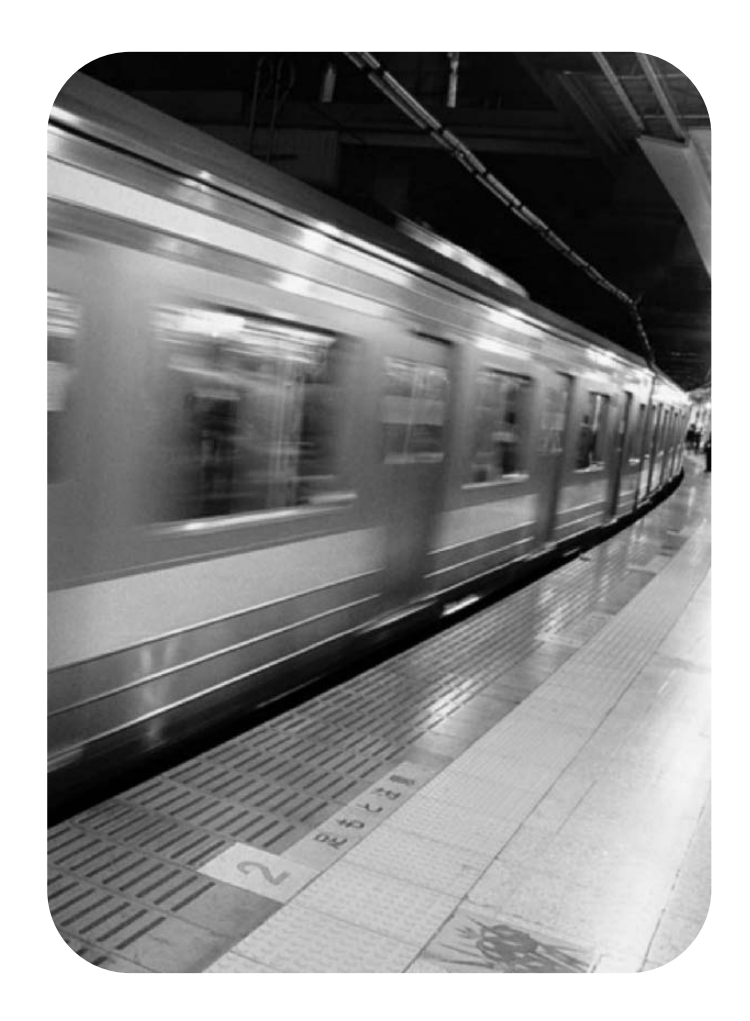

### Copyright Information

© 2003 Copyright Hewlett-Packard Development Company, L.P.

Reproduction, adaptation or translation without prior written permission is prohibited, except as allowed under the copyright laws.

The information contained in this document is subject to change without notice

The only warranties for HP products and services are set forth in the express warranty statements accompanying such products and services. Nothing herein should be construed as constituting an additional warranty. HP shall not be liable for technical or editorial errors or omissions contained herein.

Part number: Q2669-90923

Edition 1, 10/2003

# FCC Regulations

This equipment has been tested and found to comply with the limits for a Class B digital device, pursuant to Part 15 of the FCC rules. These limits are designed to provide reasonable protection against harmful interference in a residential installation. This equipment generates, uses, and can radiate radio frequency energy. If this equipment is not installed and used in accordance with the instructions, it may cause harmful interference to radio communications. However, there is no guarantee that interference will not occur in a particular installation. If this equipment does cause harmful interference to radio or television reception, which can be determined by turning the equipment off and on, the user is encouraged to try to correct the interference by one or more of the following measures:

Reorient or relocate the receiving antenna.

Increase separation between equipment and receiver.

Connect equipment to an outlet on a circuit different from that to which the receiver is located.

Consult your dealer or an experienced radio/TV technician.

Any changes or modifications to the printer that are not expressly approved by HP could void the user's authority to operate this equipment.

Use of a shielded interface cable is required to comply with the Class B limits of Part 15 of FCC rules.

This equipment complies with FCC rules, Part 68. On the back of this equipment is a label that contains, among other information, the FCC registration number and ringer equivalence number (REN) for this equipment. If requested, this information must be provided to the telephone company. The REN is used to determine the quantity of devices which may be connected to the telephone line. Excessive RENs on the telephone line may result in the devices not ringing in response to an incoming call. In most, but not all, areas, the sum of the RENs should not exceed five (5.0). To be certain of the number of devices that may be connected to the line, as determined by the total RENs, contact the telephone company to determine the maximum REN for the calling area.

This equipment uses the following USOC jacks: RJ11C.

An FCC-compliant telephone cord and modular plug is provided with this equipment. This equipment is designed to be connected to the telephone network or premises wiring using a compatible modular jack which is Part 68 compliant. This equipment cannot be used on telephone company-provided coin service. Connection to Party Line Service is subject to state tariffs. If this equipment causes harm to the telephone network, the telephone company will notify you in advance that temporary discontinuance of service may be required. If advance notice is not practical, the telephone company will notify the customer as soon as possible. Also, you will be advised of your right to file a complaint with the FCC if you believe it is necessary. The telephone company may make changes in its facilities, equipment, operations, or

Hewlett-Packard Development Company, L.P. 20555 S.H. 249 Houston, TX 77070

procedures that could affect the operation of the equipment. If this happens, the telephone company will provide advance notice in order for you to make the necessary modifications in order to maintain uninterrupted service. If trouble is experienced with this equipment, please see the numbers in the front of this manual for repair and (or) warranty information. If the trouble is causing harm to the telephone network, the telephone company may request you remove the equipment from the network until the problem is resolved. The following repairs can be done by the customer: Replace any original equipment that came with the device. This includes the print cartridge, the supports for trays and bins, the power cord, and the telephone cord. It is recommended that the customer install an AC surge arrestor in the AC outlet to which this device is connected. This is to avoid damage to the equipment caused by local lightning strikes and other electrical surges.

See the electronic User Guide for more regulatory information.

### Trademark Credits

Microsoft®, Windows®, and Windows NT® are U.S. registered trademarks of Microsoft Corporation. All other devices mentioned herein may be trademarks of their respective companies.

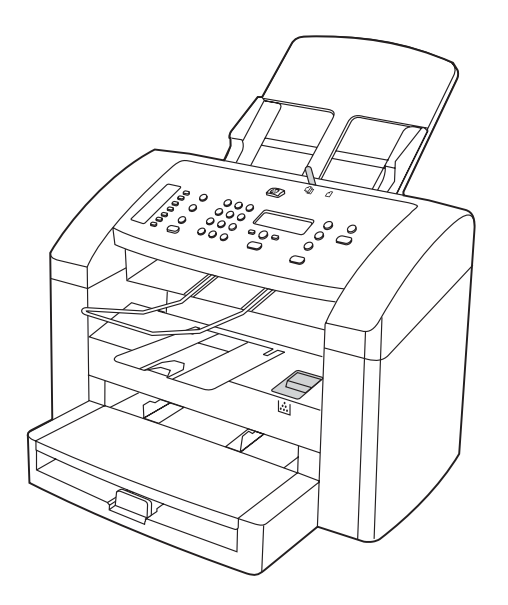

Device configuration. The HP LaserJet 3015 all-in-one comes with a 150-sheet media input tray, a 10-sheet priority input tray, and a 30-sheet automatic document feeder (ADF) input tray.

Құрылғы конфигурациясы. HP LaserJet 3015 150 бланктік орташа кіру науасының, 10 бланктік айрықша кіру науасының, және де 30 бланктік автоматты құжаттық бланк беруші құралдардың (ADF) бәріне бірдей сәйкес келе береді.

Конфигурация устройства. Устройство HP LaserJet 3015 "all-inone" поставляется вместе с входным лотком для носителя на 150 листов, входным лотком первоочередной подачи на 10 листов и входным лотком устройства автоматической подачи документов (АПД) на 30 листов.

Seadme konfiguratsioon. HP LaserJet 3015 all-in-one'il on 150 leheline trükikandjate sisendsalv, 10-leheline eelis-sisendsalv ja 30 leheline automaatse etteandja (ADF) sisendsalv.

Prietaiso konfigūracija. HP LaserJet 3015 all-in-one yra 150 lapų talpos spausdinimo laikmenų įvesties dėklas, 10 lapų talpos pirmenybinės įvesties dėklas ir 30 lapų talpos automatinio dokumentų tiektuvo (ADT) įvesties dėklas.

Ierīces konfigurācija. HP LaserJet 3015 viss vienā ir aprīkots ar 150 lappušu apdrukājamā materiāla padevi, 10 lappušu prioritāro padevi un 30 lappušu automātisko dokumentu padevēju (ADP).

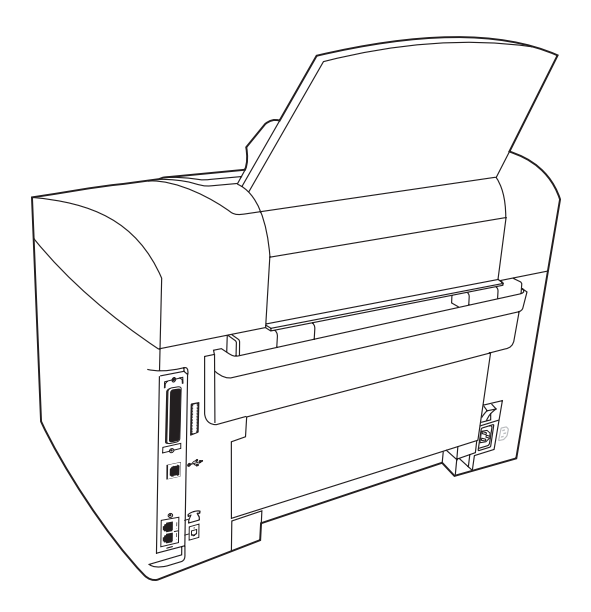

The HP LaserJet 3015 all-in-one also includes parallel and universal serial bus (USB) interface ports, fax interface ports, and 32 megabytes (MB) of random-access memory (RAM).

Сондай-ақ, HP LaserJet 3015 құрылғысының ішіне параллель және әмбебап тізбекті шиналардың (USB) интерфейс порттары, факс интерфейс порттары, және 32 мегабайттық (MB) автоматты жадта сақтау құрылғысы (RAM) түгелдей кіреді.

Устройство HP LaserJet 3015 "all-in-one" также оборудуется параллельным портом и портом универсальной последовательной шины (USB), интерфейсными портами факса и 32 мегабайтами (Мб) оперативного запоминающего устройства (ОЗУ).

HP LaserJet 3015 all-in-one omab ka parallel- ja universaalse jadaliidese (USB) porte, faksiliidese porti ja 32 megabaiti (MB) muutmälu (RAM).

HP LaserJet 3015 all-in-one taip pat yra lygiagrečiosios sąsajos ir universaliosios nuosekliosios magistralės (USB) sąsajos prievadai, fakso sąsajos prievadai ir 32 megabaitų (MB) laisvosios kreipties atmintis (RAM).

Bez tam HP LaserJet 3015 viss vienā ir aprīkots ar paralēlajiem un USB interfeisu portiem, faksa interfeisa portiem un 32 megabaitu (MB) operatīvo atmiņu (RAM).

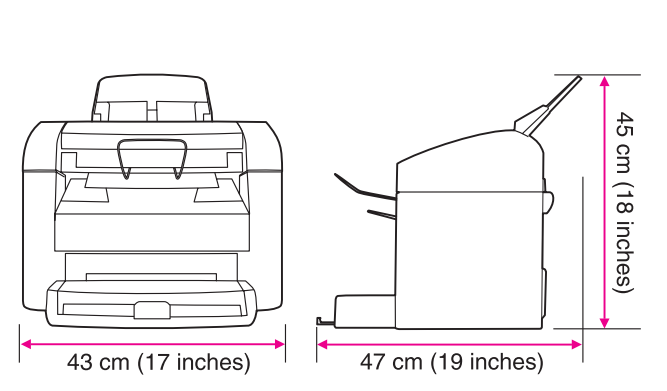

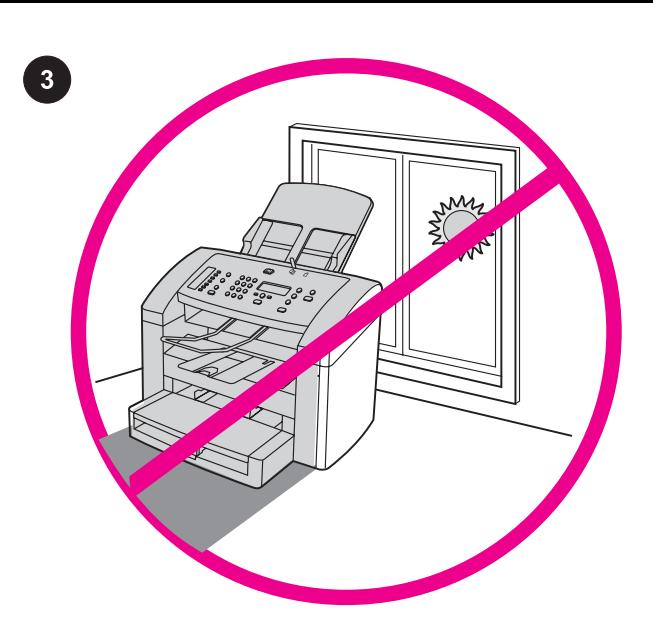

Regulate the environment. Do not place the device in direct sunlight or in an area that has abrupt temperature and humidity changes. The recommended ranges are 15 degrees to 32.5 degrees C (59 degrees to 90.5 degrees F) and 10 percent to 80 percent relative humidity.

Қоршаған ортаны жөнге келтіріңіз. Құрылғыны тікелей күн сәулесі түсетін немесе температурасы мен ылғалдылығы күрт өзгеретін жерге орнатпаңыз. Ұсынылатын температуралар аралығы- 15-32,5 оС (59-90,5 оF) және салыстырмалы ылғалдылық аралығы- 10-80%.

Рабочая среда. Не устанавливайте устройство в прямых солнечных лучах, а также в помещении, подверженном резким изменениям температуры и влажности. Рекомендуемые диапазоны: от 15 до 32,5 градусов C (59 - 90,5 градусов F) и от 10 до 80 процентов относительной влажности.

Reguleerige keskkonda. Ärge asetage seadet otsesesse päikesevalgusesse või kohta, kus esinevad kiired temperatuuri või õhuniiskuse kõikumised. Soovitatavad tingimused on 15 kuni 32,5 kraadi C ja 10 kuni 80 protsenti suhtelist õhuniiskust.

Parinkite aplinką. Nestatykite prietaiso tiesioginėje saulės šviesoje ir aplinkoje, kurioje galimi staigūs temperatūros ir drėgmės pokyčiai. Rekomenduojama pastatyti prietaisą aplinkoje, kurios temperatūra yra 15°C-32,5°C (59°F-90,5°F), o santykinė drėgmė - 10%-80%.

Izkārtojiet vidi. Nenovietojiet ierīci tiešos saules staros vai vietās, kurās iespējama pēkšņa temperatūras un mitruma maiņa. Ieteicamā amplitūda ir 15 līdz 30,5 grādi pēc Celsija temp. skalas (59 līdz 90,5 grādi pēc Fārenheita temp. skalas) un 10 līdz 80 procenti relatīvā mitruma.

Prepare the location. Place the device on a sturdy, level surface in a well-ventilated area. Make sure that there is enough space around the device so that the air vents are not blocked.

Орнататын жерді дайындаңыз. Құрылғыны жақсы желдетілетін аумақта орнықты және тегіс жазықтыққа орнатыңыз. Желдету тесіктері бітеліп қалмас үшін құрылғының маңайында мол кеңістік бар екендігіне көзіңізді жеткізіңіз.

Подготовка места для установки. Установите устройство на твердую ровную поверхность в хорошо проветриваемом помещении. Убедитесь, что вокруг устройства достаточно свободного пространства и что оно не загораживает вентиляционные отверстия.

Valmistage ette asukoht. Asetage seade kindlale tasasele pinnale hästiventileeritud kohas. Veenduge, et seadme ümber oleks küllalt ruumi, nii et õhuavad ei oleks blokeeritud.

Paruoškite vietą. Pastatykite prietaisą gerai vėdinamoje vietoje ant tvirto lygaus paviršiaus. Aplink prietaisą palikite pakankamai laisvos vietos, kad vėdinimo angos nebūtų uždengtos.

Sagatavojiet novietojuma vietu. Novietojiet ierīci uz stabilas un līdzenas virsmas viegli vēdināmā telpā. Pārliecinieties, ka ap ierīci ir pietiekoši daudz brīvas vietas un gaisa atveres nav aizsprostotas.

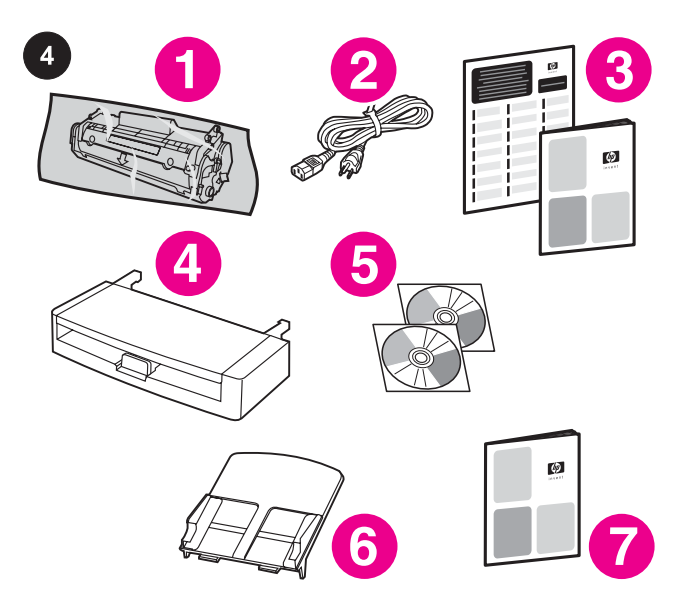

Package contents. 1) print cartridge; 2) power cord; 3) Start Guide and support flyer; 4) media input tray; 5) CD-ROMs containing the device software and the electronic User Guide; 6) automatic document feeder (ADF) input tray; 7) Fax Guide;

Пакеттің ішіндегілері. 1) баспа картриджі; 2) қоректену сымы; 3) Іске Қосу жөніндегі Нұсқаулар және қосымша флаер; 4) орташа кіру науасы; 5) ішінде құрылғының программалары және электронды Пайдаланушы Нұсқаулары бар CD-ROM-дар; 6) автоматты құжат бланкілерін беруші (ADF) құралдың кіру науасы; 7) Факс нұсқаулары;

Содержимое комплекта. 1) Печатающий картридж. 2) Шнур питания. 3) Руководство по началу работы и вкладыш с информацией о поддержке. 4) Входной лоток для носителя. 5) Компакт-диски, содержащие программное обеспечение устройства и электронное руководство пользователя. 6) Входной лоток устройства автоматической подачи документов (АПД). 7) Руководство факса.

Pakendi sisu. 1) printerikassett; 2) toitekaabel; 3) alustusjuhend ja tugiteenuste leht; 4) trükikandjate sisendsalv; 5) CD-ROM-id seadme tarkvara ja elektroonilise kasutusjuhendiga; 6) automaatse etteandja (ADF) sisendsalv; 7) faksijuhend;

Paketo turinys. 1) spausdinimo kasetė; 2) maitinimo laidas; 3) darbo pradžios vadovas ir paramos lankstinukas; 4) spausdinimo laikmenų įvesties dėklas; 5) kompaktiniai diskai su prietaiso programine įranga ir elektroniniu vartotojo vadovu; 6) automatinio dokumentų tiektuvo (ADT) įvesties dėklas; 7) fakso vadovas;

Iesaiņojuma saturs. 1) Drukas kasetne. 2) Strāvas vads. 3) Norādījumi sagatavošanas darbiem un buklets par atbalstu. 4) Apdrukājamā materiāla padeve. 5) Kompaktdiski ar ierīces programmatūru un elektronisko lietotāja rokasgrāmatu. 6) Automātiskā dokumentu padeve (ADP). 7) Faksa rokasgrāmata.

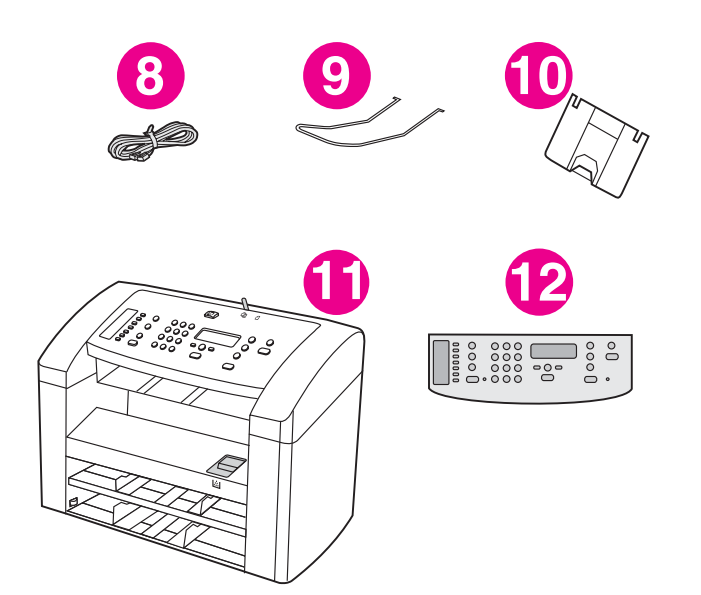

8) fax cord; 9) ADF output support; 10) output bin support; 11) HP LaserJet 3015 all-in-one; 12) control-panel faceplate (if not already installed). Note: The parallel cable and USB device cable (A/B) are not included.

8) факс сымы; 9) ADF сыртқа шығу сүйемелдемесі; 10) шығу қалтасының сүйемелдемесі; 11) HP LaserJet 3015 әмбебап принтері; 12) басқару панелінің беті (егер орнатылмаса). Ескертпе: паралелльді кабель және универсалды сериялық шина кабелі (А/В) құрамына енгізілмеген.

8) Шнур факса. 9) Выходной приемник устройства АПД. 10) Выходной приемник. 11) Устройство HP LaserJet 3015 "all-inone". 12) Накладка для панели управления (если она не установлена). Примечание. Параллельный кабель и кабель USB (A/B) в поставку не включены.

8) faksikaabel; 9) ADF väljunditugi; 10) väljundsalve tugi; 11) HP LaserJet 3015 all-in-one; 12) juhtpaneeli katteplaat (kui pole juba paigaldatud). Märkus: Paralleelkaabel ja USB seadme kaabel (A/B) ei ole seadmega kaasas.

8) fakso laidas; 9) ADT išvesties atrama; 10) išvesties dėklo atrama; 11) LaserJet 3015 all-in-one; 12) valdymo skydelio antdėklas (jeigu dar neuždėtas). Pastaba: lygiagrečiosios sąsajos ir USB sąsajos kabelių (A/B) komplekte nėra.

8) Faksa vads. 9) ADP izejas atbalsts. 10) Izejas tvertnes atbalsts. 11) HP LaserJet 3015 viss vienā. 12) Uz vadības paneļa uzliekamais šablons (ja tas nav jau uzstādīts). Piezīme: Paralēlais kabelis un USB ierīču kabelis (A/B) nav iekļauti.

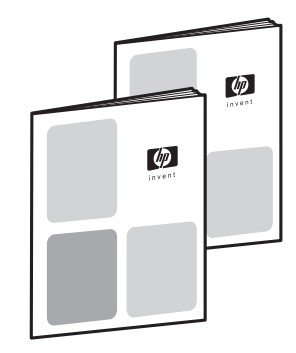

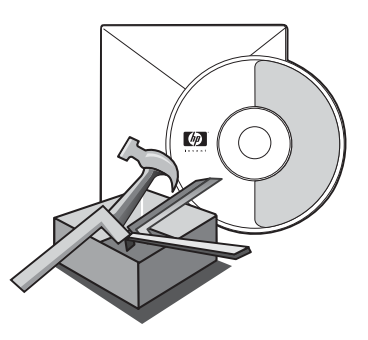

Documentation. The device includes the following documents: 1) Start Guide, for initial setup and configuration instructions; 2) Fax Guide, for fax configuration and operation instructions;

Құжаттама. Құрылғы төмендегі құжаттармен жеткізіледі: 1) Алғашқы орнатылуы мен конфигурациясы жөніндегі бастапқы оқүлық; 2) Факс конфигурациясы мен жұмысы жөніндегі нұсқаулар;

Документация. В поставку устройства включена следующая документация: 1) Руководство по началу работы (инструкции по начальной установке и настройке). 2) Руководство факса (инструкции по настройке факса и его работе).

Dokumentatsioon. Seadmega on kaasas järgnevad dokumendid: 1) Alustusjuhend juhistega esialgseks seadistamiseks ja konfigureerimiseks; 2) Faksijuhend juhistega faksi konfigureerimiseks ja kasutamiseks;

Dokumentai. Su prietaisu yra šie dokumentai: 1) darbo pradžios vadovas, kuriame pateikti pradinio parengimo ir konfigūracijos nustatymo nurodymai; 2) fakso vadovas, kuriame pateikti fakso konfigūracijos nustatymo ir naudojimo nurodymai;

Dokumentācija. Ierīce tiek piegādāta kopā ar sekojošiem dokumentiem: 1) Norādījumi par sagatavošanas darbiem norādījumi par sākotnējās uzstādīšanas un konfigurācijas darbiem. 2) Faksa rokasgrāmata - faksa konfigurācijas un lietošanas norādījumi.

3) electronic User Guide on the device CD-ROMs, for extra information and troubleshooting; 4) Toolbox software Help, for instructions about operating the device through the software.

3) CD-ROM-ғы қосымша ақпарат пен ақаулар жөніндегі электрондық нұсқаулар; 4) Инструменттік панелінің «Help» бағдарламасындағы құрылғыны бағдарламалық қамсыздандыру арқылы басқару туралы нұсқаулар.

3) Электронное руководство пользователя на компакт-дисках устройства (дополнительная информация и данные по устранению неисправностей). 4) Справка программного обеспечения панели инструментов (инструкции по работе с устройством с помощью программного обеспечения).

3) elektrooniline kasutusjuhend seadme CD-ROM-idel lisainformatsiooniks ja veaotsinguks; 4) Tööriistakasti tarkvara abi juhenditega seadme läbi tarkvara kasutamise kohta.

3) prietaiso kompaktiniuose diskuose esantis elektroninis vartotojo vadovas, kuriame pateikta papildoma informacija ir nesklandumų pašalinimo patarimai; 4) programos "Toolbox" žinynas, kuriame pateikti prietaiso valdymo programinės įrangos naudojimo nurodymai.

3) Ierīces kompaktdiskos ierakstīta elektroniskā lietotāja rokasgrāmata papildus informācijai, kā arī traucējumu konstatācijai un novēršanai 4) Toolbox (rīku komplekta) palīdzības programmatūra - norādījumi par ierīces darbību, izmantojot programmatūru.

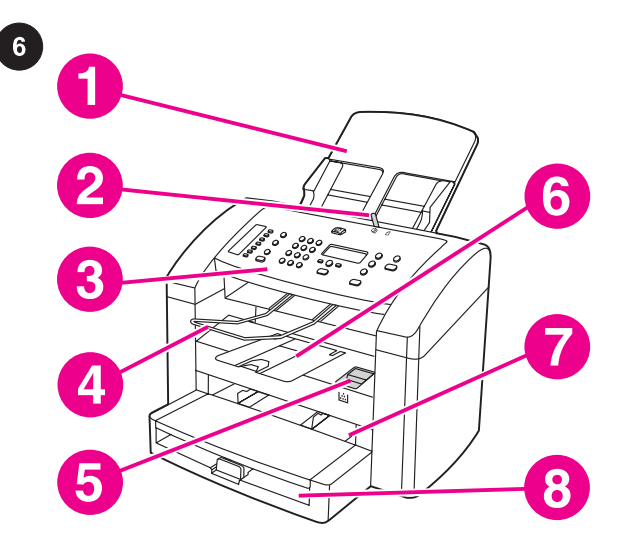

Locate the device parts. 1) ADF input tray; 2) ADF media lever; 3) control panel; 4) ADF output bin; 5) print-cartridge-door release; 6) output bin; 7) priority input tray; 8) media input tray;

Құрылғы бөлшектерін орнатыңыз. 1) ADF енгізу науасы; 2) планшеттік сканер қақпағы; 3)басқару панелі; 4) шығыс бункері; 5) картридж қақпағы; 6) басым кезекті енгізу науасы; 7) тасушыдан енгізу науасы;

Определение деталей устройства. 1) Входной лоток АПД. 2) Указатель носителя устройства АПД. 3) Панель управления. 4) Выходной приемник устройства АПД. 5) Фиксатор дверцы печатающего картриджа. 6) Выходной приемник. 7) Входной лоток первоочередной подачи. 8) Входной лоток для носителя.

Leidke seadme osad. 1) ADF sisendsalv; 2) ADF trükikandjate kang; 3) juhtpaneel; 4) väljundsalv; 5) printerikasseti luuk; 6) väljundsalv; 7) eelis-sisendsalv; 8) trükikandjate sisendsalv;

Prietaiso dalys. 1) ADT įvesties dėklas; 2) ADT spausdinimo laikmenų svirtelė; 3) valdymo skydelis; 4) ADT išvesties dėklas; 5) spausdinimo kasetės skyriaus dangčio atidarymo mygtukas; 6) išvesties dėklas; 7) pirmenybinės įvesties dėklas; 8) spausdinimo laikmenų įvesties dėklas;

Ierīces daļu izvietojums. 1) ADP padeve. 2) ADP apdrukājamā materiāla svira. 3) Vadības panelis. 4) ADP izejas paplāte. 5) Drukas kasetnes durtiņu aizslēgs. 6) Izejas tvertne. 7) Prioritārā padeve. 8) Apdrukājamā materiāla padeve.

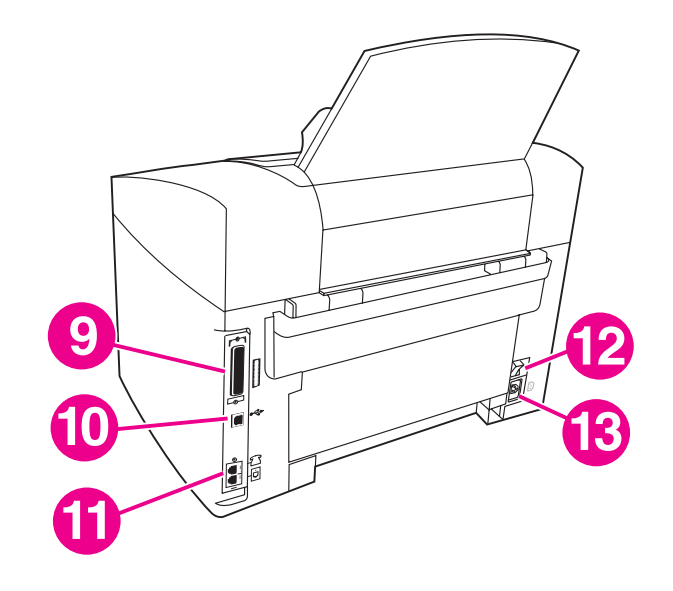

9) parallel port; 10) USB port; 11) fax interface ports; 12) power switch; 13) power socket.

9) параллель порт; 10) USB порты; 11) факс интерфейс порттары; 12) электр қоректендіру ауыстырып-қосқышы; 13) әлектр ағытпасы.

9) Параллельный порт. 10) Порт USB. 11) Интерфейсные порты факса. 12) Выключатель питания. 13) Разъем питания.

9) paralleelport; 10) USB port; 11) faksiliidese pordid; 12) toitelüliti; 13) pistikupesa.

9) lygiagrečiosios sąsajos prievadas; 10) USB prievadas; 11) fakso sąsajos prievadai; 12) maitinimo jungiklis; 13) maitinimo lizdas.

9) Paralēlais ports. 10) USB ports. 11) Faksa interfeisa porti. 12) Ieslēgšanas/izslēgšanas slēdzis. 13) Strāvas kontaktligzda.

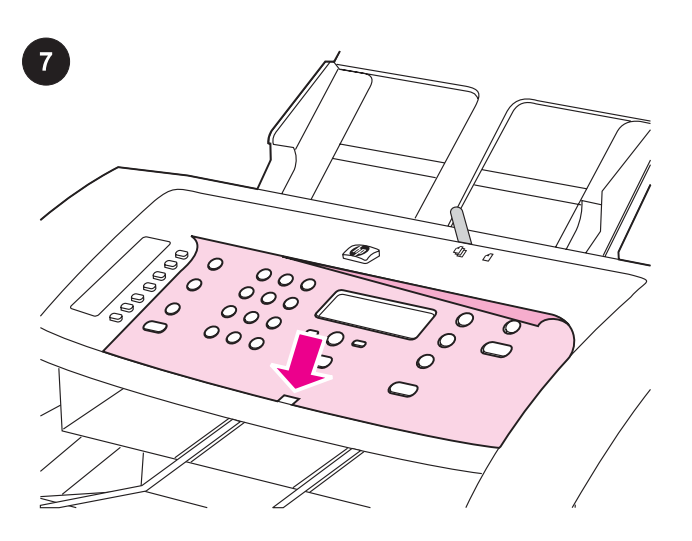

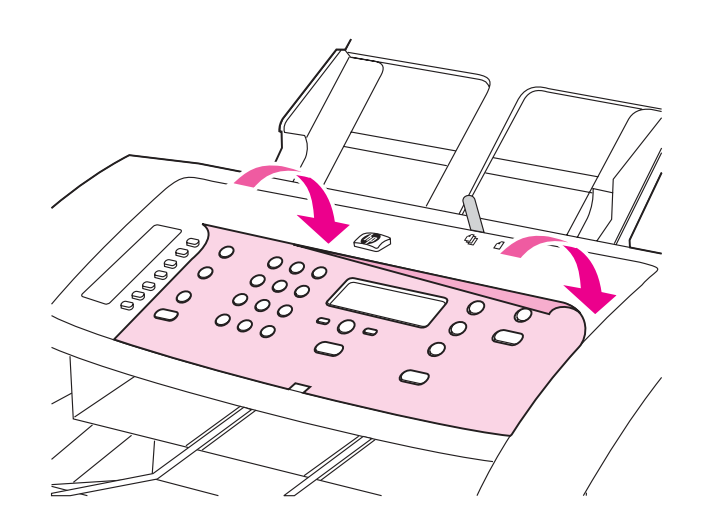

### Install the control-panel faceplate (if not already installed).

1) Remove the adhesive backing from the faceplate. 2) Align the bottom of the faceplate with the bottom of the control panel, and make sure that the slot in the faceplate aligns with the key on the device.

Басқару пультінің беткі панелін орнатыңыз (егер орнатылып қойылмаса). 1) Панельдің бетіндегі жабысқақ төсенішті алып тастаңыз. 2) Панельдің бетіндегі тесіктерге құрылғыдағы клавишалар кіретіндей етіп панельдің беті мен басқару панелінің түптерін бірдей қылып орналастырыңыз.

Установка накладки для панели управления (если она не установлена). 1) Снимите клейкую основу с накладки. 2) Совместите нижнюю часть накладки с нижней частью панели управления и убедитесь, что отверстие на накладке совмещено с выступом на устройстве.

Paigaldage juhtpaneeli katteplaat (kui seda pole juba paigaldatud). 1) Eemaldage katteplaadilt kleepuv tagakülg. 2) Joondage katteplaadi alaosa juhtpaneeli alaosaga ning veenduge, et katteplaadi pilu joondub seadme võtmega.

## Uždėkite valdymo skydelio antdėklą (jei dar neuždėtas).

1) Nuimkite apsauginę plėvelę nuo antdėklo. 2) Lygiuokite antdėklo apatinį kraštą su valdymo skydelio apatiniu kraštu taip, kad prietaiso iškyša atitiktų antdėklo išpjovą.

#### Uzstādiet šablonu uz vadības paneļa (ja tas nav jau uzstādīts).

1) Noņemiet no šablona lipīgo pamatni. 2) Saskaņojiet šablona apakšu ar vadības paneļa apakšu un pārliecinieties, ka ligzda uz šablona sakrīt ar pogu uz ierīces.

3) Press the faceplate from the bottom up toward the top of the faceplate until it is completely attached to the device. Note: Make sure that the faceplate is aligned correctly and is not pressing any buttons.

3) панельдің бетінің астынан жоғары қарай панель құрылғыға толық орналасқанша итеріңіз. Ескертпе: беткі панельдің дұрыс орнатылғанына және ол еш батырманы басып тұрмағанына көзіңізді жеткізіңіз.

3) Прижимайте накладку по направлению снизу вверх, пока она полностью не ляжет на панель управления устройства. Примечание. Убедитесь, что накладка правильно выровнена и не нажимает на какие-либо клавиши.

3) Vajutage katteplaat alt üles katteplaadi ülaosa suunas, kuni see on seadmega täielikult ühendatud. Märkus: Veenduge, et katteplaat on õigesti joondatud ja ei vajuta ühtegi nuppu.

3) Prispauskite antdėklą nuo apačios iki viršaus, kad jis visiškai prisitvirtintų prie prietaiso. Pastaba: įsitikinkite, kad antdėklas uždėtas teisingai ir nespaudžia mygtukų.

3)Līmējiet šablonu virzienā no apakšas uz augšu, līdz tas ir pilnībā piestiprināts ierīcei. Piezīme: Pārliecinieties, ka šablons ir precīzi novietots un nepieskaras nevienai pogai.

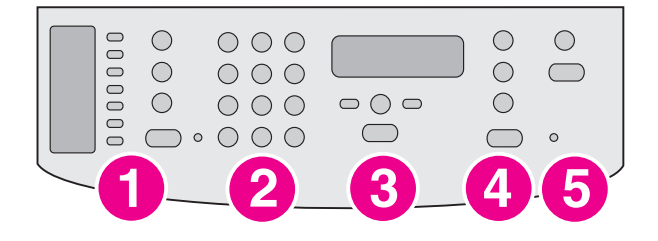

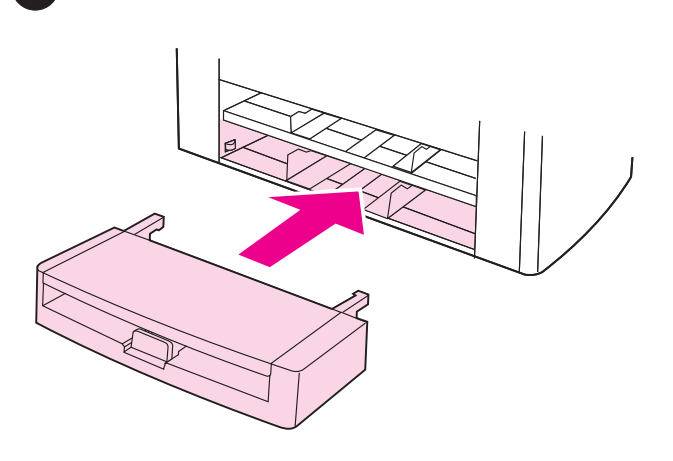

The control panel includes the following controls: 1) fax controls; 2) alphanumeric buttons; 3) menu and cancel controls; 4) copy controls; 5) scan controls.

Басқару пультінің құрамына төмендегілер кіреді: 1) факсты басқару құралдары; 2) қаріп-цифрлік батырмалар; 3) меню және босату құралдары; 4) көшіру құралдары; 5) сканерлеу құралдары.

Панель управления включает следующие элементы: 1) Элементы управления факсом. 2) Буквенно-цифровые клавиши. 3) Элементы управления меню и отменой. 4) Элементы управления копированием. 5) Элементы управления сканированием.

Juhtpaneelil on järgnevad nupud: 1) faksi nupud; 2) numbriklahvid; 3) menüü ja katkestamise nupud; 4) kopeerimisnupud; 5) skannimisnupud.

Valdymo skydelyje yra šios valdymo priemonės: 1) fakso valdymo priemonės; 2) raidžių ir skaičių mygtukai; 3) meniu ir atšaukimo mygtukai; 4) kopijuoklio valdymo priemonės; 5) skaitytuvo valdymo priemonės.

Vadības panelī ir ietvertas šādas funkcijas: 1) faksa vadība; 2) burtu un ciparu pogas; 3) izvēlnes un atcelšanas vadība; 4) kopēšanas vadība; 5) skenēšanas vadība.

Install the media input tray. 1) Slide the tray in until it fits securely. 2) Remove any shipping tape inside and outside of the tray.

Орташа кіру науасын орнатыңыз. 1) Науаны нық орнатылғанша жайлап кіргізіңіз. 2) Наулардың іші мен сыртынан жапсырма таспаларды алып тастаңыз.

Установка входного лотка для носителя. 1) Задвиньте лоток до упора. 2) Извлеките все упаковочные элементы изнутри и снимите их с внешней части лотка.

Paigaldage trükikandjate sisendsalv. 1) Libistage salv sisse, kuni see kohale kinnitub. 2) Eemaldage salve peal ja sees olla võivad transpordilindid.

Įdėkite spausdinimo laikmenų įvesties dėklą. 1) Įstatykite dėklą iki galo, kad užsifiksuotų. 2) Iš dėklo ir nuo jo išorės pašalinkite visas apsaugines plėveles.

Uzstādiet apdrukājamā materiāla padevi. 1) Bīdiet padevi, līdz tā ir droši nostiprināta. 2) No padeves iekšpuses un ārpuses noņemiet visas iepakojuma lentes.

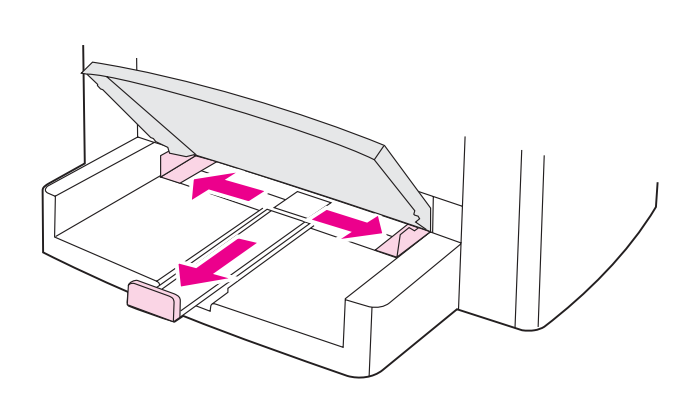

3) Open the top of the media input tray. 4) Slide out the media

3) орташа кіру науасының үстіңгі жағын ашыңыз. 4) тасушы бағыттаушыларын ығыстырыңыз. 5) көлемді тасушының

3) Откройте верхнюю часть входного лотка для носителя. 4) Раздвиньте направляющие носителя. 5) Выдвиньте упор для

3) Avage trükikandjate salve kaas. 4) Libistage trükikandjate juhikud väljapoole. 5) Tõmmake välja pikkade kandjate tugi.

guides. 5) Pull out the long-media support.

сүйемелдемесін шығарып тастаңыз.

длинного носителя.

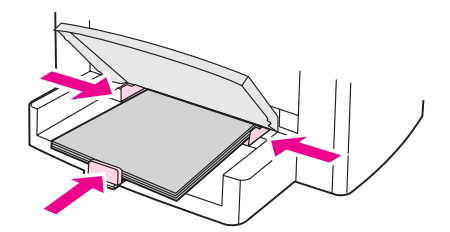

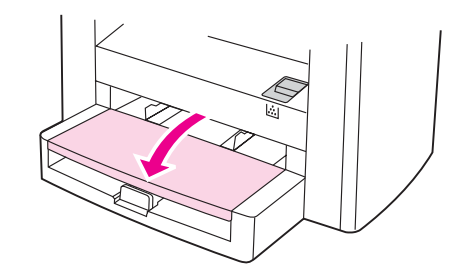

6) Place the media in the tray, and then adjust the media guides until they are flush with the media. Note: Do not fan the media before placing it in the tray. 7) Close the top of the media input tray.

6) Тасушыны тасушыдан енгізу науасына салып, тасушы бағыттауыштарын тасушының деңгейіне келгенше баптаңыз. Ескертпе: Науаға салғанша тасушыны желдетпеңіз. 7) Орташа кіру науасының үстіңгі жағын жабыңыз..

6) Поместите носитель в лоток и выровняйте направляющие по краям носителя. Примечание. Не пролистывайте пачку носителя перед закладкой в лоток, чтобы разъединить слипшиеся листы. 7) Закройте верхнюю часть входного лотка для носителя.

6) Asetage kandjad salve ning seejärel seadke juhikud vastu trükikandjat. Märkus: Ärge trükikandjaid enne salve asetamist lehvitage. 7) Sulgege trükikandjate salve kaas.

6) Sudėkite spausdinimo laikmenas į dėklą ir sureguliuokite kreipiklius pagal laikmenos kraštus. Pastaba: nesklaidykite spausdinimo laikmenos lapų prieš sudėdami juos į dėklą. 7) Uždarykite spausdinimo laikmenų įvesties dėklo dangtį.

6) Ielieciet apdrukājamo materiālu padevē un noregulējiet vadotnes tā, lai tās ir vienā līmenī ar materiālu. Piezīme: Pirms ievietošanas padevē materiālu nav ieteicams lieki pārkārtot. 7) Aizveriet apdrukājamā materiāla padeves augšdaļu.

3) Atidarykite spausdinimo laikmenų įvesties dėklo dangtį. 4) Išskėskite spausdinimo laikmenų kreipiklius. 5) Ištraukite ilgų spausdinimo laikmenų atramą.

3) Atveriet apdrukājamā materiāla padeves augšdaļu. 4) Iebīdiet apdrukājamā materiāla vadotnes. 5) Izvelciet garumā apdrukājamo materiāli atbalstu.

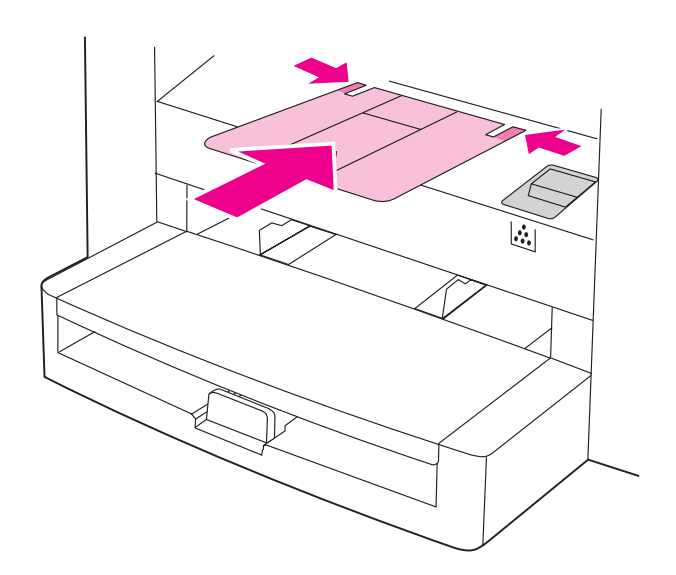

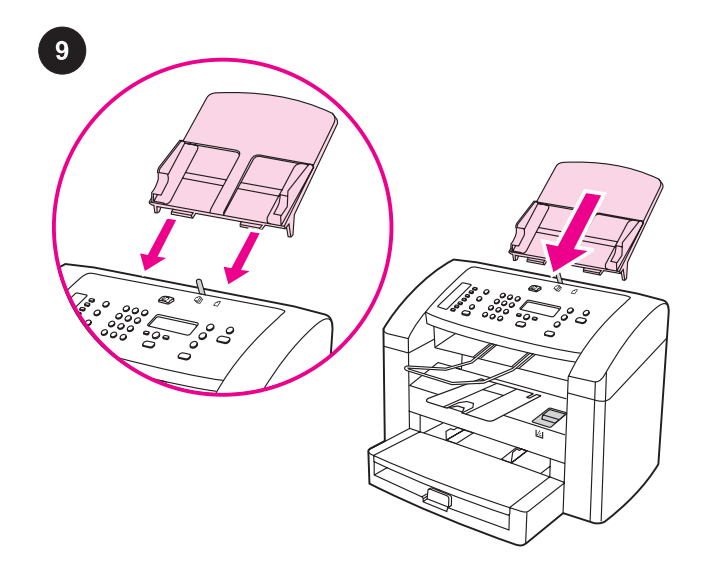

8) Install the output bin support.

8) шығу қалтасы сүйемелдемесін орнатыңыз.

8) Установите выходной приемник.

Install the automatic document feeder (ADF) input tray. 1) Align the two tabs on the input tray with the two grooves in the ADF lid. 2) Slide the tray into the grooves until the tray snaps into place.

Автоматты құжат енгізу науасын(ADF) орнатыњыз 1) Енгізу науасындағы екі томпақты ADF қақпағындағы екі ойыққа келтіріңіз. 2) науаны орнына келгенше ойықтардың ішіне итеріңіз.

Установка входного лотка устройства автоматической подачи документов (АПД). 1) Совместите два выступа на входном лотке с двумя пазами в крышке устройства АПД. 2) Задвиньте лоток в пазы до щелчка.

Paigaldage automaatse etteandja (ADF) sisendsalv. 1) Joondage sisendsalvel olevad kaks sakki ADF kaanes oleva

kahe vaoga. 2) Libistage salv vagudesse, kuni see fikseerub paika.

8) Idėkite išvesties dėklo atramą.

8) Paigaldage väljundsalve tugi.

Įdėkite automatinio dokumentų tiektuvo (ADT) įvesties dėklą. 1) Lygiuokite abi įvesties dėklo plokšteles pagal du griovelius ADT dangtyje. 2) Įstatykite dėklą į griovelius kaip parodyta, kad jis užsifiksuotų.

8) Uzstādiet izejas tvertnes atbalstu.

Uzstādiet automātisko dokumentu padevēju (ADP).

1) Novietojiet padeves paliktņa abas tapiņas iepretim padziļinājumiem ADP vākā. 2) Iebīdiet padevi padziļinājumos, lai tā ar klikšķi nostātos vietā.

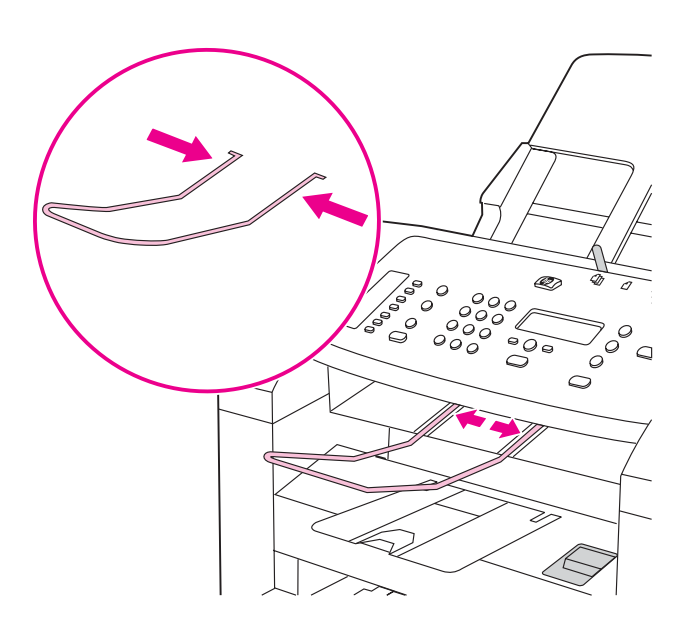

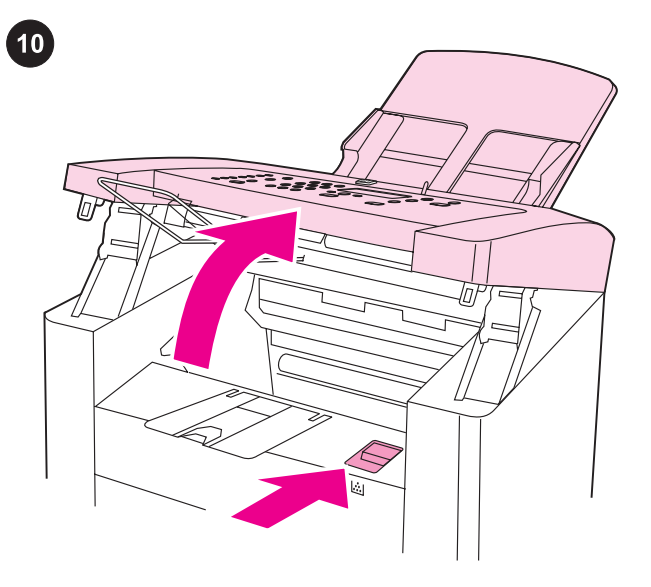

Install the print cartridge. 1) Press the print-cartridge-door release to open the print-cartridge door.

3) Установите выходной приемник устройства АПД.

3) Install the ADF output support.

картриджді орнатыњыз 1) басу-картридж есігін ашу үшін басукартридж-есіктен шығуды басыңыз.

Установка печатающего картриджа. 1) Для открытия дверцы печатающего картриджа нажмите на ее фиксатор.

Paigaldage printerikassett. 1) Vajutage printerikasseti luugi avamiseks selle vabastusnuppu.

Įdėkite spausdinimo kasetę. 1) Atidarykite spausdinimo kasetės skyriaus dangtį, paspausdami atidarymo mygtuką.

3) Uzstādiet ADP izejas atbalstu.

3) Paigaldage ADF väljundi tugi.

3) Įdėkite ADT išvesties atramą.

Uzstādiet drukāšanas kasetni. 1) Lai atvērtu drukas kasetnes durtiņas, nospiediet durtiņu aizslēgu.

English

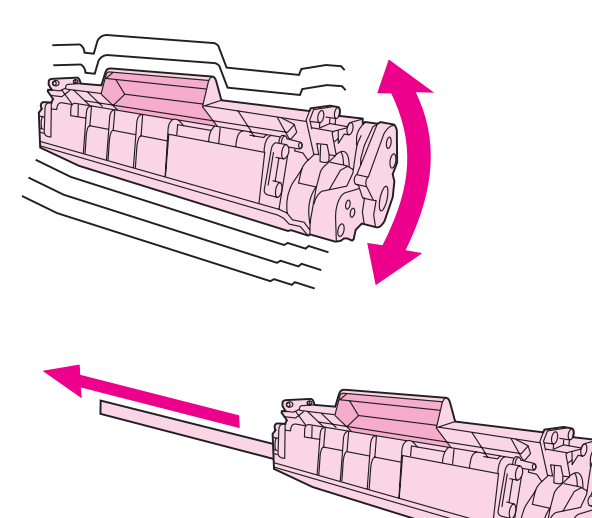

2) Remove the print cartridge from its packaging, and then shake the cartridge gently five or six times. 3) Remove the sealing tape from the cartridge.

2) картриджді орамасынан шығарып, бес-алты рет сәл сілкіп жіберіңіз. 3) жапсырма таспаларды картридждің ішінен алып тастаңыз.

2) Извлеките картридж из упаковки и слегка встряхните его пять или шесть раз. 3) Извлеките герметизирующую ленту из картриджа.

2) Eemaldage printerikassett pakendist ning seejärel raputage seda kergelt viis või kuus korda. 3) Eemaldage pitserlint kassetist.

2) Išimkite spausdinimo kasetę iš pakuotės ir penkis ar šešis kartus švelniai papurtykite. 3) Ištraukite kasetės sandarinimo juostelę.

2) Izņemiet drukas kasetni no iepakojuma un uzmanīgi piecas vai sešas reizes to sakratiet. 3) Noņemiet kasetnes aizsarglenti.

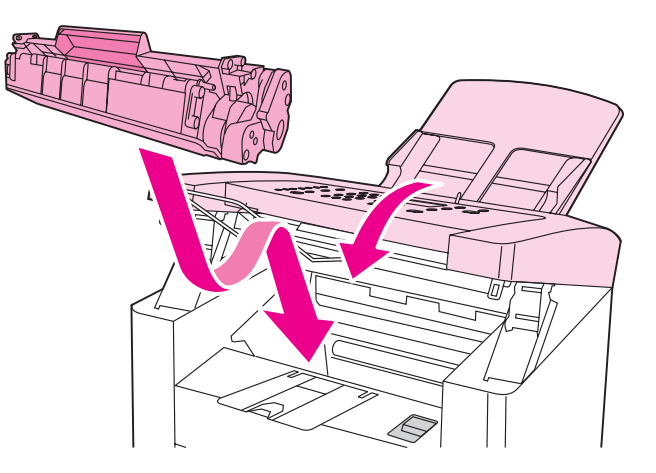

4) Hold the print cartridge by the handle and insert the cartridge as shown. 5) Close the print-cartridge door.

4) картриджді тұтқасынан ұстап, көрсетілгендей орнына салыңыз. 5) картридждің қақпағын жабыңыз.

4) Удерживая картридж за ручку, вставьте его как показано на рисунке. 5) Закройте дверцу печатающего картриджа.

4) Hoidke printerikassetti käepidemest ja sisestage see nagu näidatud. 5) Sulgege printerikasseti ligipääsuluuk.

4) Laikydami spausdinimo kasetę už rankenėlės, įdėkite kasetę į prietaisą, kaip parodyta paveikslėlyje. 5) Uždarykite spausdinimo kasetės skyriaus dangtį.

4) Turiet drukas kasetni aiz roktura un uzstādiet to saskaņā ar norādījumiem attēlā. 5) Aizveriet drukas kasetnes durtiņas.

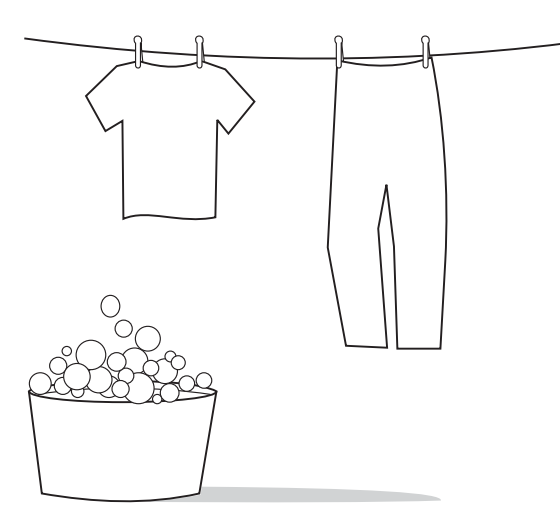

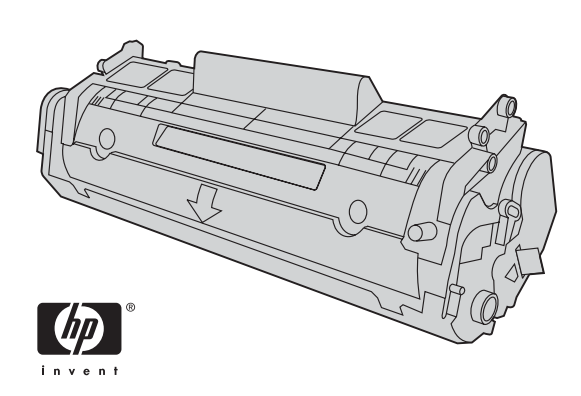

CAUTION: If toner gets on your clothing, wipe the toner off with a clean cloth, wash the items in cold water, and air dry. Using hot water or heat from a dryer will set the toner in the fabric.

САҚТЫҚ ШАРАЛАРЫ: тонер киіміңізге тиіп кетсе, оны таза шүберекпен сүртіп тастап, киіміңізді салқын сумен жуып ауада кептіріңіз. Ыстық су немесе кептіргіш жылуы тонерді матаға сіңдіреді

ВНИМАНИЕ! Если тонер попал на одежду, вытрите его чистой тканью, простирайте одежду в холодной воде и просушите на воздухе. При использовании горячей воды или средств горячей сушки тонер закрепляется на ткани.

HOIATUS: Kui toonerit satub rõivastele või muudele kangastele, pühkige tooner kuiva lapiga ära, peske neid esemeid külma veega ja kuivatage õhu käes. Kuum vesi või kuivati kuumus fikseerivad tooneri kangasse.

DĖMESIO: jei dažomųjų miltelių pakliuvo ant drabužių, nuvalykite juos švaria šluoste, išskalbkite drabužius šaltame vandenyje ir palikite natūraliai išdžiūti. Skalbiant drabužius karštu vandeniu ar džiovinant juos džiovintuvu, dažomieji milteliai negrįžtamai įsitvirtintų audinyje.

UZMANĪBU: Ja toneris nokļūst uz jūsu apģērba, notīriet to ar tīru audumu, nomazgājiet ar aukstu ūdeni un izžāvējiet. Mazgājot ar karstu ūdeni vai žāvējot ar žāvētāju, toneris audumā atstās traipus. Note: Hewlett-Packard Company cannot recommend using non-HP print cartridges, whether they are new, refilled, or remanufactured. Because they are not HP products, HP cannot influence their design or control their quality.

Ескертпе: Hewlett-Packard компаниясы өзі шығармаған картридждерді, жаңасына, қайта толтырылғанына немесе шығарылғанына қарамастан, пайдаланудан сақтандырады. Олар НР өнімдері болмағандықтан, НР компаниясы олардың құрылмаларына әсер ете алмайды немесе олардың сапасын қадағалай алмайды.

Примечание. Компания Hewlett-Packard не рекомендует использование картриджей производства не HP, являются ли они новыми, перезаправленными или переработанными. Компания HP, не являясь изготовителем такой продукции, не имеет возможности обеспечить и контролировать их качество.

Märkus: Hewlett-Packard Company ei saa soovitada kasutada uusi, uuesti täidetud ega uuesti toodetud mitte-HP printerikassette. Kuna need ei ole HP tooted, ei saa HP nende konstruktsiooni mõjutada ega kvaliteeti kontrollida.

Pastaba: Hewlett-Packard Company nerekomenduoja naudoti ne HP pagamintų naujų, pakartotinai pripildytų ar perdirbtų spausdinimo kasečių. Jos nėra HP gaminiai, todėl HP negali turėti įtakos jų konstrukcijai ar tikrinti jų kokybę.

Piezīme: Hewlett-Packard Company neiesaka izmantot jaunas, atkārtoti uzpildītas vai atkārtoti izgatavotas kasetnes, ja tās nav ražotas HP. Tā kā tās nav ražotas HP, kompānija nevar noteikt to konstrukciju un kontrolēt kvalitāti.

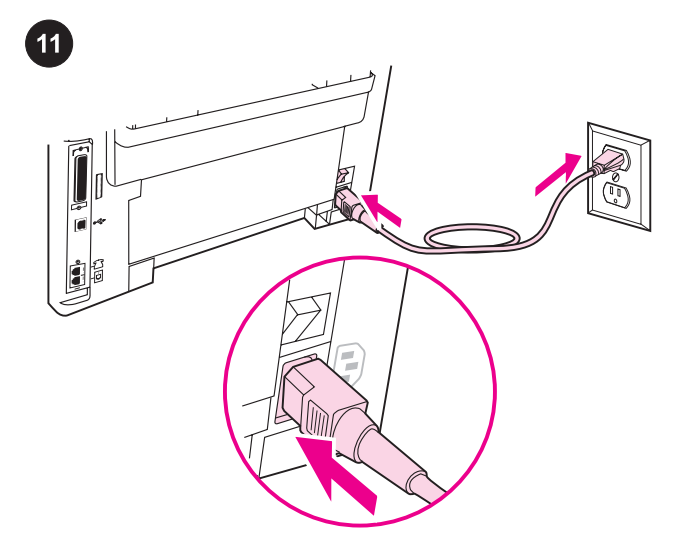

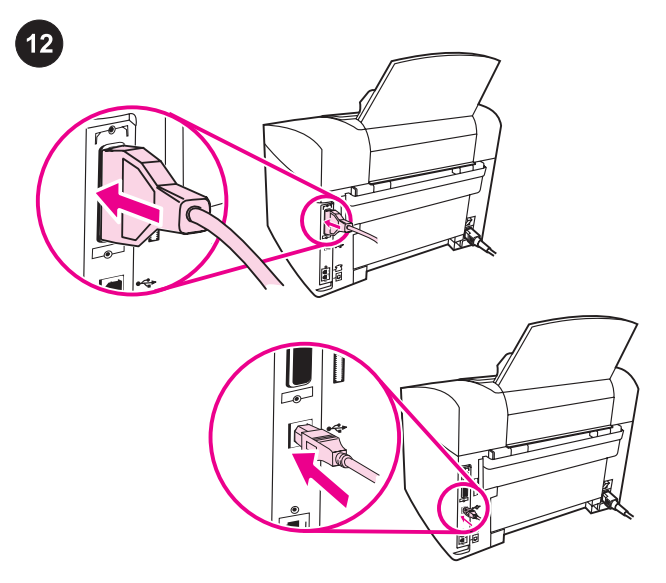

Connect the power cord. 1) Connect the power cord to the power socket on the back of the device. 2) Connect the other end of the power cord to a grounded alternating current (AC) outlet. Note: Use only the power cord that came with the device.

Қорек сымды жалғастырыңыз. 1) Қорек сымды құрылғының артындағы қуат ажыратқышына жалғастырыңыз. 2) қорек сымның басқа ұшын жерге қосылған айнымалы ток көзіне жалғаңыз. Ескертпе: Тек қана құрылғымен жеткізілген қорек сымды қолданыңыз.

Подключение шнура питания. 1) Подключите шнур питания к разъему питания сзади устройства. 2) Другой конец шнура питания подключите к заземленной розетке переменного тока. Примечание. Используйте только тот шнур питания, который поставляется с устройством.

Ühendage toitekaabel. 1) Ühendage toitekaabel seadme taga asuvasse pistikupessa. 2) Ühendage toitekaabli teine ots maandatud vahelduvvoolu (VV) pistikupessa. Märkus: Kasutage ainult seadmega kaasas olnud toitekaablit.

Prijunkite maitinimo laidą. 1) Prijunkite maitinimo laidą prie lizdo, esančio galinėje prietaiso sienelėje. 2) Kitą maitinimo laido galą prijunkite prie įžeminto kintamosios elektros srovės lizdo. Pastaba: naudokite tik su prietaisu pateiktą maitinimo laidą.

Pievienojiet barošanas vadu. 1) Barošanas ligzdai ierīces aizmugurē pievienojiet barošanas vadu. 3) Otru barošanas vada galu pievienojiet sazemētai mainstrāvas kontaktligzdai. Piezīme: Izmantojiet barošanas vadu, kas ir piegādāts kopā ar ierīci.

Connect a printer cable to the device. Note: If you are using the device as a standalone fax machine or copier, go to step 13. 1) Locate the cable ports on the back of the device. 2) Connect the parallel or USB device cable (A/B) to the correct port.

### Принтер сымын құрылғыға жалғаңыз. Ескертпе: егер

құрылғыны тәуелсіз факс немесе копир ретінде пайдалансаңыз 13-қадамға жүгініңіз. 1) картридждің қақпағын ашып, сол жақ панельді ашыңыз. 2) паралельді немесе USB құрылғысының кабелін (A/B) тиісті портқа жалғаңыз.

#### Подключение принтерного кабеля к устройству.

Примечание. Если устройство будет использоваться как отдельно стоящий факсимильный или копировальный аппарат, перейдите к действию 13. 1) Найдите кабельные порты сзади устройства. 2) Подключите параллельный кабель или кабель USB (A/B) к соответствующему порту.

Ühendage seadmega printerikaabel. Märkus: Kui kasutate seadet iseseisva faksi või koopiamasinana, jätkake sammuge 13. 1) Leidke seadme taga olevad kaablipordid. 2) Ühendage paralleelvõi USB seadme kaabel (A/B) vastavasse porti.

# Prijunkite prie prietaiso spausdintuvo kabelį. Pastaba: jei

prietaisą naudojate kaip atskirą fakso aparatą arba kopijuoklį, pereikite prie 13 veiksmo. 1) Suraskite kabelių prievadus galinėje prietaiso sienelėje. 2) Lygiagrečiosios sąsajos arba USB sąsajos kabelį (A/B) prijunkite prie atitinkamo prievado.

Pievienojiet ierīcei printera kabeli. Piezīme: Ja jūs ierīci izmantojat kā atsevišķu faksu vai kopētāju, skatiet 13. soli. 1) Ierīces aizmugurē sameklējiet kabeļu portus. 2) Attiecīgajam portam pievienojiet paralēlo vai USB ierīču kabeli.

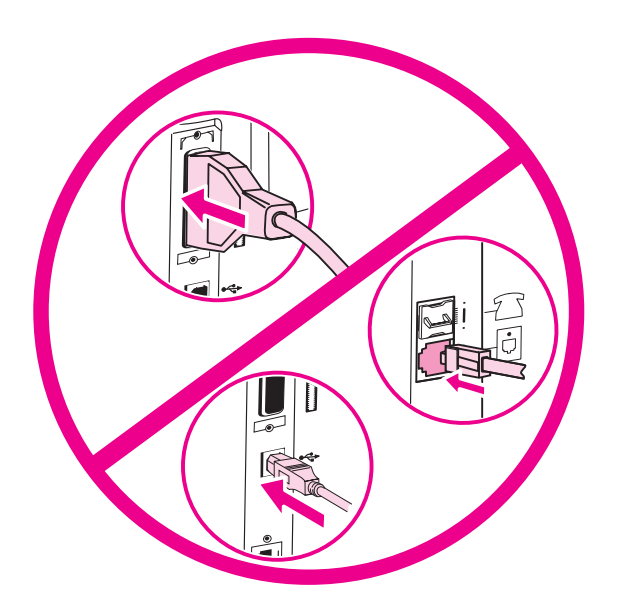

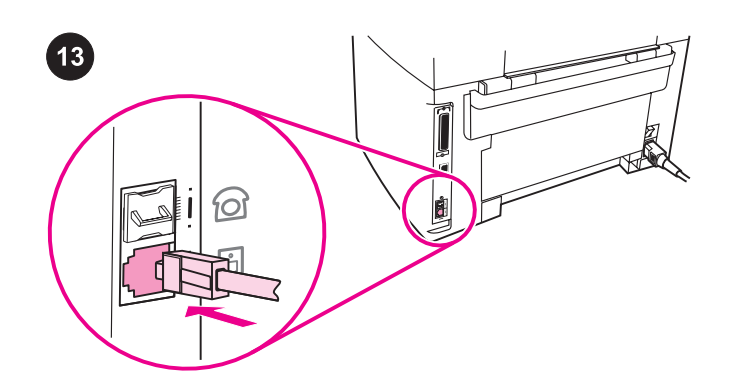

Note: Do not connect the cable to a computer or the network at this time. Ескертпе: осы мезетте кабельді компьютерге немесе торапқа жалғамаңыз. Примечание. Пока не подключайте кабель к компьютеру или сети. Märkus: Ärge kaablit praegu veel arvuti ega võrguga ühendage. Pastaba: kol kas kabelio prie kompiuterio arba kompiuterių tinklo nejunkite. Piezīme: Šobrīd vēl nepievienojiet kabeli datoram vai tīklam.

Connect to a telephone line. Note: If you are not using the device fax functionality, go to step 14. 1) Locate the fax interface ports on the back of the device. 2) Connect the included fax cord to the

device "line" port (the port that is marked with a  $\overline{\text{d}}$  icon).

телефон желісіне жалғаңыз. Ескертпе: Егер сіз факс функцияларын пайдаланып жатпасаңыз, 14 сатыны қараңыз. 1) факс интерфейс порттарын құрылғының артқы жағына жалғаңыз. 2) қамтамасыз етілген факс сымын құрылғының "line" портына жалғаңыз ("L" қаріппен белгіленген порт).

Подключение к телефонной линии. Примечание. Если возможности факса устройства не будут использоваться, перейдите к действию 14. 1) Найдите интерфейсные порты факса сзади устройства. 2) Подключите прилагаемый шнур факса к порту "линии" устройства (порт обозначен значком  $\pm\exists$ ).

Ühendage seade telefoniliiniga. Märkus: Kui Te ei kasuta seadme faksifunktsiooni, jätkake sammuga 14. 1) Leidke seadme taga olevad faksiliidese pordid. 2) Ühendage kaasasolev

faksikaabel seadme "line" porti (porti, mis on märgitud  $\overline{\text{}}$  ikooniga).

Prijunkite prie telefono linijos. Pastaba: jei fakso funkcijų nenaudojate, pereikite prie 14 veiksmo. 1) Suraskite fakso sąsajos prievadus galinėje prietaiso sienelėje. 2) Pateiktą fakso laidą

prijunkite prie prietaiso "linijos" prievado (pažymėto piktograma  $\overline{\oplus}$ ).

Pievienojiet telefona līnijai. Piezīme: Ja jūs neizmantojat ierīces faksa funkciju, skatiet 14. soli. 1) Ierīces aizmugurē sameklējiet faksa interfeisa portus. 2) Pievienojiet faksa vadu pie ierīces "līnijas" porta (ports ir apzīmēts ar  $\overline{\text{d}}$  ikonu).

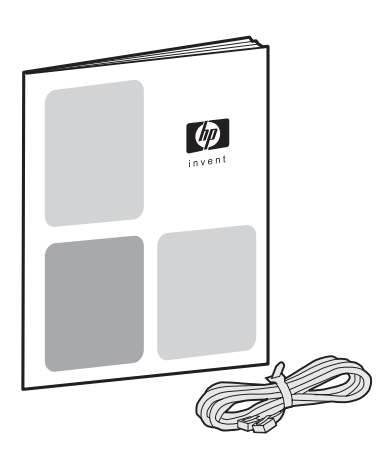

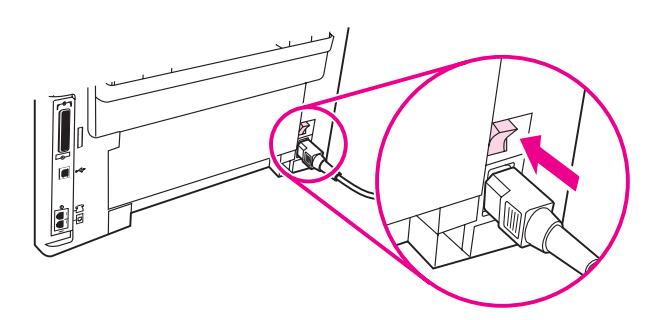

3) Connect the fax cord to a telephone jack. Note: Use only the fax cord that came with the device. For more information about faxing, see the Fax Guide.

3) сымды телефон ажыратқышына жалғаңыз. Ескертпе: тек қана құрылғымен жеткізілген факс сымын қолданыңыз. Факсты пайдалану жөніндегі қосымша ақпаратты Факсты пайдалану жөніндегі нұсқаулардан алуға болады.

3) Подключите шнур факса к телефонному разъему. Примечание. Используйте только тот шнур факса, который поставляется с устройством. Для получения дополнительной информации о работе с факсом см. руководство факса.

3) Ühendage faksikaabel telefonipistikuga. Märkus: Kasutage ainult seadmega kaasas olnud faksikaablit. Lisainformatsiooni faksimise kohta vaadake faksijuhendist.

3) Prijunkite fakso laidą prie telefono tinklo lizdo. Pastaba: naudokite tik su prietaisu pateiktą fakso laidą. Išsamesnės informacijos apie fakso funkcijas ieškokite fakso vadove.

3) Savienojiet faksa vadu ar telefona spraudkontaktu. Piezīme: Izmantojiet faksa vadu, kas ir piegādāts kopā ar ierīci. Vairāk informācijas par faksu nosūtīšanu skatīt faksa rokasgrāmatā.

Turn on the device. Turn on the device by pressing the power button next to the power socket on the back of the device.

Құрылғыны қосыңыз. Құрылғыны, оның артындағы қуат ажыратқышының қасында орналасқан қуат батырмасын басып, қосыңыз.

Включение устройства. Устройство включается с помощью нажатия клавиши питания рядом с разъемом питания сзади устройства.

Lülitage seade sisse. Lülitage seade sisse vajutades seadme taga pistikupesa kõrval olevat toitelülitit.

Įjunkite prietaisą. Prietaisas įjungiamas maitinimo jungikliu, esančiu prie maitinimo lizdo galinėje prietaiso sienelėje.

leslēdziet ierīci. Ierīci ieslēdz, nospiežot ierīces aizmugurē barošanas ligzdai blakus izvietoto ieslēgšanas/izslēgšanas pogu.

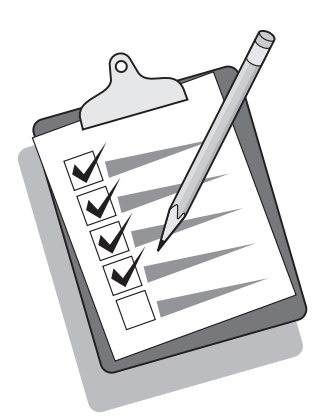

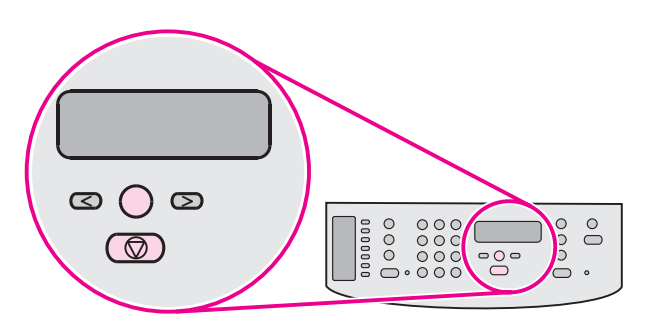

Tip: If the device has no power and no lights are lit on the control panel, make sure that the power cord is attached securely to both the device and a power outlet. Also, if the power cord is connected to a power strip, make sure that the power strip is switched on, or connect the device directly to a wall outlet to test the power strip.

Ескертпе: егер құрылғы қосылмай, басқару пультінде еш жарық жанбаса, қорек сымы құрылғы мен қуат ажыратқышына нақты жалғанғанына көз жеткізіңіз. Және де, егер қорек сымы қуат шинасына жалғанса, шинаның қосылғанына көз жеткізіңіз немесе қуат шинасын тексеру үшін құрылғыны тікелей қабырға ажыратқышына жалғаңыз.

Совет. Если на устройство не подается питание, а на панели управления не горят индикаторы, проверьте надежность подключения шнура питания к устройству и розетке питания. Кроме того, если шнур питания подключен к фильтру, убедитесь, что фильтр включен, или для проверки фильтра подключите устройство напрямую к розетке питания.

Nõuanne: Kui seadmel pole voolu ja juhtpaneelil ükski tuli ei põle, veenduge, et toitekaabel on korralikult kinnitatud nii seadme kui ka pistikupesaga. Samuti, kui toitekaabel on ühendatud pikendusjuhtmesse, veenduge, et pikendusjuhe on sisse lülitatud või ühendage seade pikendusjuhtme kontrollimiseks otse seinakontakti.

Patarimas: jeigu prietaisas neveikia ir lemputės valdymo skydelyje nešvyti, patikrinkite, ar maitinimo laidas tinkamai prijungtas prie prietaiso ir prie elektros tinklo lizdo. Be to, jei maitinimo laidas prijungtas prie maitinimo šakotuvo, patikrinkite, ar šakotuvas įjungtas, taip pat patikrinkite šakotuvą, prijungdami prietaisą tiesiog prie elektros tinklo lizdo.

Padoms: Ja ierīce neieslēdzas un vadības panelī nedeg gaismas indikatori, pārliecinieties, ka barošanas vads ir cieši savienots ar ierīci un kontaktligzdu. Turklāt, ja barošanas vads ir pieslēgts pagarinātājam, pārliecinieties, ka tas ir ieslēgts, vai arī pievienojiet ierīci tieši kontaktligzdai, tādējādi pārliecinoties, ka pagarinātājs darbojas.

### Set the control panel display language and location (if

necessary). If prompted by the control panel display, select your language and location information. Follow the instructions on the control panel. Note: The device automatically turns off and then turns on after you select the location.

Басқару пульті дисплейінің тілі мен орналасуын (қажет болса) баптаңыз. Басқару пультінен нұсқау болса, өзіңіздің тіліңіз бен орналасу жөніндегі ақпаратты таңдаңыз. Басқару пультінің нұсқауларын басшылыққа алыңыз. Ескертпе: Орналасуы таңдалған соң құрылғы автоматты түрде ажырап, кейін қайта қосылады.

Установка параметров языка и стандартов для панели управления (если необходимо). Если на экране панели управления появится соответствующий запрос, выберите свой язык и информацию о стандартах. Следуйте инструкциям на панели управления. Примечание. После выбора стандартов устройство автоматически выполнит выключение и включение питания.

Seadistage (vajadusel) juhtpaneeli keel ja asukoht. Kui juhtpaneeli displeil seda palutakse, valige oma keele ja asukoha informatsioon. Järgige juhtpaneelil olevaid juhiseid. Märkus: Peale asukoha valimist lülitub seade automaatselt välja ning seejärel sisse.

Nustatykite valdymo skydelio ekrane rodomų pranešimų kalbą ir vietovę (jei reikia). Jei valdymo skydelio ekrane rodomas atitinkamas pranešimas, pasirinkite kalbą ir nurodykite vietovę. Vykdykite valdymo skydelyje pateikiamus nurodymus. Pastaba: kai pasirenkate vietovę, prietaisas automatiškai išsijungia ir vėl įsijungia.

### Uzstādiet vadības paneļa displeja valodu un novietojumu (ja

nepieciešams). Ja vadības paneļa displejā parādās uzaicinājums, izvēlieties jūsu valodu un novietojuma informāciju. Sekojiet norādījumiem, kas parādīsies uz vadības paneļa. Piezīme: Pēc novietojuma izvēlēšanās ierīce automātiski izslēgsies un tad atkal ieslēgsies.

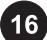

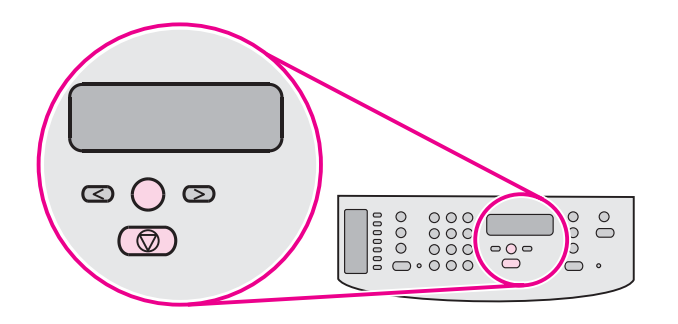

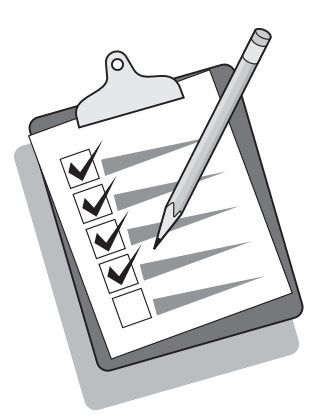

Print a configuration report. 1) Press MENU/ENTER. 2) Press the < or the > button to select **Reports**, and then press MENU/ENTER. 3) Press the < or the > button to select **Config report**, and then press MENU/ ENTER.

Tip: If the page that prints is totally blank, remove the print cartridge, make sure that the sealing tape is removed, reinstall the print cartridge (see step 10), and then try printing the page again.

Конфигурация туралы баяндаманы басып шығарыңыз. 1) MENU/ENTER. 2) < немесе > батырманы басыңыз Reports, одан кейін MENU/ENTER. 3) < немесе > батырманы басыңыз Config report, одан кейін MENU/ENTER.

Печать отчета о конфигурации. 1) Нажмите на меню/ввод. 2) Нажмите на клавишу < или > для выбора ОТЧЕТЫ, а затем нажмите на МЕНЮ/ВВОД. 3) Нажмите на клавишу < или > для выбора ОТЧЕТ О КОНФИГ., а затем нажмите на меню/ввод.

Printige konfiguratsiooniraport. 1) Vajutage MENU/ENTER. 2) Vajutage < või > nuppu, et valida Reports, ning seejärel vajutage MENU/ENTER. 3) Vajutage < või > nuppu, et valida Config report, ning seejärel vajutage MENU/ENTER.

Išspausdinkite konfigūracijos ataskaitą. 1) Paspauskite MENU/ ENTER. 2) Paspausdami < arba >, pasirinkite Reports ir paspauskite MENU/ENTER. 3) Paspausdami < arba >, pasirinkite Config report ir paspauskite MENU/ENTER.

Izdrukājiet atskaiti par konfigurāciju. 1) Nospiediet MENU/ENTER. 2) Nospiediet < vai > pogu, lai izvēlētos Reports, un tad nospiediet MENU/ENTER. 3) Nospiediet < vai > pogu, lai izvēlētos Config report, un tad nospiediet MENU/ENTER.

Ескертпе: Басылып жатқан бет таза болып шықса, картриджді шығарып, орама таспасының алынып тасталғанына көз жеткізіңіз (10-қадамға жүгініңіз), картриджді қайта орнатып, бетті қайтадан басып шығарып көріңіз.

Совет. Если печатаемая страница выводится совершенно чистой, извлеките печатающий картридж, убедитесь, что герметизирующая лента извлечена из картриджа, снова установите печатающий картридж (см. действие 10) и распечатайте страницу снова.

Nõuanne: Kui prinditud lehekülg on täiesti tühi, eemaldage printerikassett, veenduge, et pitserlint on eemaldatud, paigaldage printerikassett uuesti (vt samm 10) ning seejärel proovige lehte uuesti printida.

Patarimas: jei išspausdinamas visiškai tuščias puslapis, išimkite spausdinimo kasetę, įsitikinkite, jog išimta sandarinimo juostelė, tuomet įdėkite spausdinimo kasetę į prietaisą (žr. 10 veiksmą) ir pabandykite vėl išspausdinti puslapį.

Padoms: Ja izdrukātā lappuse ir pilnībā tukša, izņemiet drukas kasetni, pārbaudiet, vai ir noņemta aizsarglente, uzstādiet atpakaļ drukas kasetni (skatīt 10. soli) un mēģiniet izdrukāt lappusi vēlreiz.

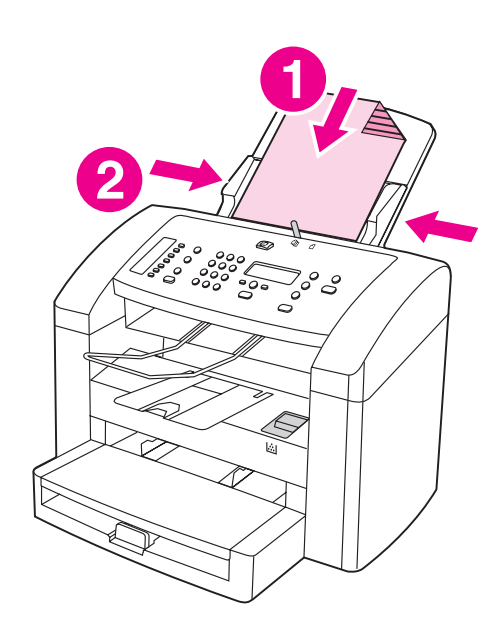

Self-test the copier. 1) Load the configuration report that you just printed print-side down into the ADF input tray. 2) Adjust the media guides.

Өзін-өзі тексеретін көшірме аппараты. 1) Жаңа ғана басып шығарған конфигурация туралы баяндаманы, басылған жағын үстіне қаратып, ADF енгізу науасына салыңыз. 2) 2) Тасушы бағыттаушыларын баптаңыз.

Самотестирование копировального аппарата. 1) Загрузите только что отпечатанный отчет о конфигурации во входной лоток устройства АПД печатной стороной вниз. 2) Отрегулируйте положение направляющих.

Koopiamasina enesekontroll. 1) Laadige just prinditud konfiguratsiooniraport prinditud pool all ADF sisendsalve. 2) Reguleerige trükikandjate juhikud.

Patikrinkite kopijuoklį. 1) įdėkite ką tik išspausdintą konfigūracijos ataskaitą į ADT įvesties dėklą spausdinimo puse žemyn. 2) Nustatykite spausdinimo laikmenos kreipiklius.

Kopētāja paštestēšana. 1) Ar virspusi uz leju ADP padevē ievietojiet tikko izdrukāto atskaiti par konfigurāciju. 2) Noregulējiet apdrukājamā materiāla vadotnes.

19

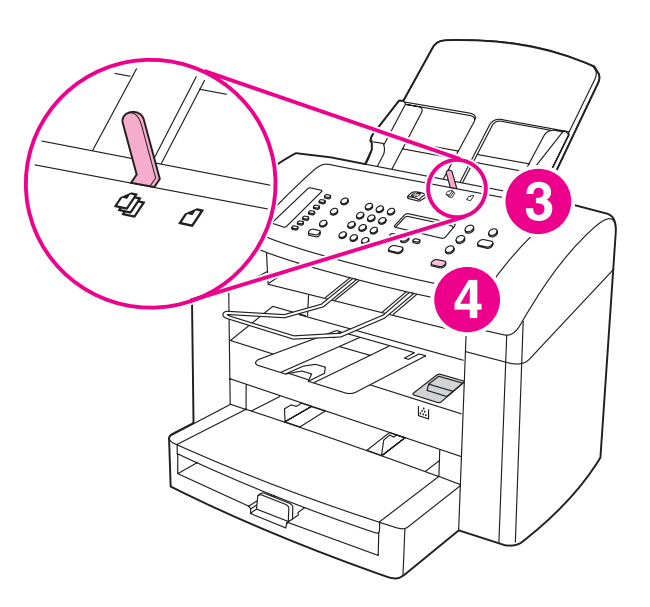

3) Make sure that the ADF media lever is set to the multiple-page setting (which is the appropriate setting for most print jobs). 4) Verify that the original is loaded print-side down, and then press START/COPY.

3) ADF тасушы рычагының көп беттік баптамаға орнатылғанына көз жеткізіңіз (ең көп таралымда басу үшін тиісті болып табылатын баптама). 4) түпнұсқаның басылған бетімен үстіне қаратып салынғанына көз жеткізіп, START/COPY.

3) Убедитесь, что указатель носителя устройства АПД установлен в положение многостраничной подачи (подходит для большинства заданий печати). 4) Проверьте, чтобы оригинал был загружен печатной стороной вниз и нажмите на СТАРТ/КОПИРОВАНИЕ.

3) Veenduge, et ADF trükikandjate kang on seatud mitme lehekülje asendisse (sobiv seade enamikule printimistöödest). 4) Veenduge, et originaal on laetud prinditud pool all ning seejärel vajutage START/ COPY.

3) Įsitikinkite, jog ADT spausdinimo laikmenų svirtelė pastatyta į daugelio puslapių padėtį (tinkamiausią daugumai spausdinimo užduočių). 4) Patikrinkite, ar dokumentas įdėtas spausdinimo puse žemyn, ir paspauskite START/COPY.

3) Pārliecinieties, ka ADP apdrukājamā materiāla svira ir ieslēgta uz daudzu lapu uzstādījumu (šis ir vispiemērotākais uzstādījums vairumam drukāšanas darbu). 4) Pārliecināties, ka oriģināls ir ievietots ar apdrukājamo pusi uz leju un nospiediet START/COPY.

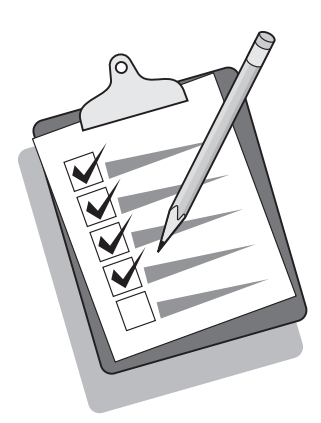

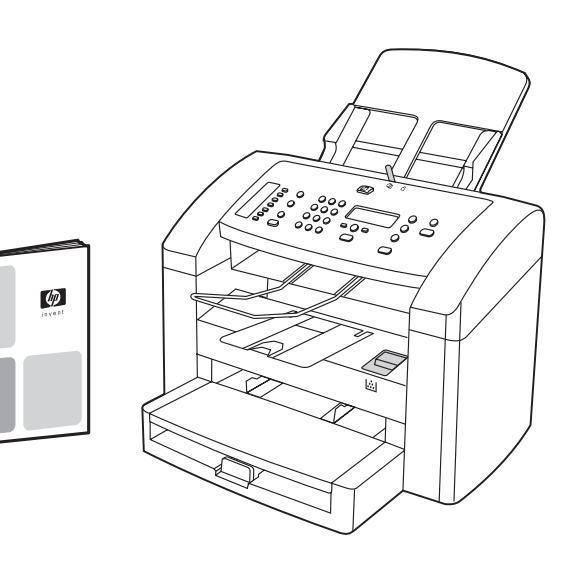

Tip: If the copy job produces a blank page, make sure that the original is loaded print-side down and that no jams exist in the ADF and paper path. For information about removing jams and other troubleshooting tips, see the electronic User Guide on the device CD-ROMs.

Ескертпе: көшіргенде бет таза болып шықса, түпнұсқаның беті үстіне қаратып салынғанына және қағаз ADF пен қағаз өту жолында қысылып қалмағанына көз жеткізіңіз. Қысылуларды және басқа да ақауларды жою жөніндегі ақпаратты құрылғының CD-ROM-ғы электроникалық нұсқаулардан тауып алуға болады.

Совет. Если при копировании выводится чистая страница, убедитесь, что оригинал лежит печатной стороной вниз, а в устройстве АПД и на пути прохождения бумаги отсутствует замятие. Для получения информации об устранении замятий и советов по устранению других неисправностей см. электронное руководство пользователя на компакт-дисках устройства.

Nõuanne: Kui kopeerimine väljastab tühja lehekülje, veenduge, et originaal on laetud prinditud pool all ja et ADF-is ja paberi teel ei ole ummistusi. Informatsiooni ummistuste eemaldamise kohta ja muid veaotsingu nõuandeid vaadake seadme CD-ROM-il olevast elektroonilisest kasutusjuhendist.

Patarimas: jei kopijuojant gaunamas tuščias puslapis, patikrinkite, ar geroji dokumento pusė nukreipta žemyn, ar popierius neįstrigo ADT arba kitose mechanizmo dalyse. Kaip išimti įstrigusį popierių, taip pat ir kitus nesklandumų pašalinimo patarimus žr. prietaiso kompaktiniuose diskuose pateiktame elektroniniame vartotojo vadove.

Padoms: Ja kopētājs nokopē tukšu lappusi, pārliecināties, vai oriģināls ir ievietots ar apdrukājamo pusi uz leju, un ka ADP un papīra padeves ceļā nekas nav iestrēdzis. Informāciju par iestrēgšanas un citu traucējumu konstatāciju un novēršanu skatiet elektroniskajā lietotāja rokasgrāmatā ierīces kompaktdiskā.

Complete your device setup. If you are using the device as a standalone copier, the setup is complete. If you are using the device as a standalone fax, see the Fax Guide to set the fax header and finish the device setup. The Fax Guide also includes troubleshooting tips.

Құрылғының бапталуын аяқтаңыз. егер құрылғы тәуелсіз копир ретінде пайдаланылса, баптау аяқталды. Егер құрылғы тәуелсіз факс ретінде пайдаланылса, факс қондырмасын орнату үшін факс пайдалану жөніндегі нұсқауларды қарап, құрылғының бапталуын аяқтаңыз.

Завершение установки устройства. Если устройство будет использоваться как отдельно стоящий копировальный аппарат, установка завершена. Если устройство будет использоваться как отдельно стоящий факсимильный аппарат, см. руководство факса для настройки заголовка факсов и завершения установки устройства. В руководство факса также включены совету по устранению неисправностей.

Lõpetage oma seadme seadistamine. Kui kasutate seadet iseseisva koopiamasinana, on seadistamine nüüd lõpetatud. Kui kasutate seadet iseseisva faksina, vaadake faksipäise seadistamiseks faksijuhendit ning lõpetage seadme seadistamine. Faksijuhend sisaldab ka veaotsingu nõuandeid.

Baikite prietaiso parengimą. Jei prietaisą naudojate kaip nepriklausomą kopijuoklį, parengimas baigtas. Jei naudojate prietaisą kaip atskirą fakso aparatą, fakso vadove perskaitykite kaip nustatyti faksogramos antraštę ir baikite prietaiso parengimą. Fakso vadove taip pat pateikti nesklandumų pašalinimo patarimai.

Pabeidziet uzstādīšanu. Ja jūs ierīci izmantojat kā atsevišķu kopētāju, tad uzstādīšana ir pabeigta. Ja jūs ierīci izmantojat kā atsevišķu faksu, lūdzam skatīt faksa rokasgrāmatu, lai ievadītu faksa galveni un pabeigtu ierīces uzstādīšanu. Faksa rokasgrāmatā atrodas arī traucējuma konstatācijas un novēršanas padomi.

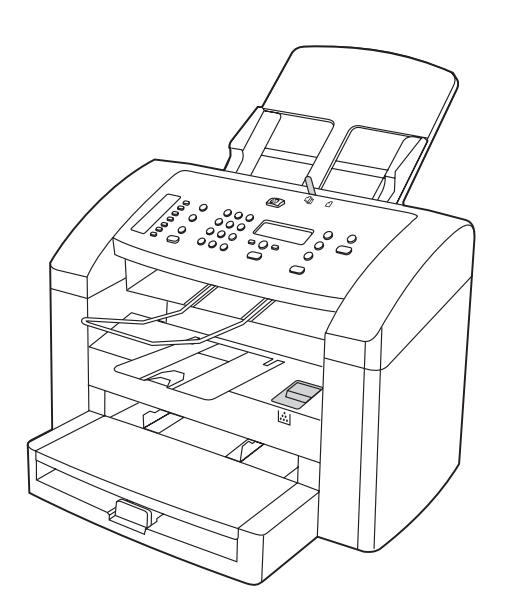

If you are connecting the device to a network, go to step 19. If you are connecting directly to a computer, go to step 20. If you are using all of the device functionality, see the Fax Guide to set up the fax, and then go to step 19 (network connection) or step 20 (computer connection) in this Start Guide.

Егер құрылғыны торапқа жалғасаңыз, 20-қадамға жүгініңіз. Егер тікелей компьютерге жалғасаңыз, 21-қадамға жүгініңіз. Егер құрылғының барлық мүмкіндіктерімен пайдалансаңыз, факсты орнату үшін оны пайдалану жөніндегі нұсқауларды қарап, осы нұсқаулардағы 20-қадамға жүгініңіз (торапқа жалғастыру) немесе 21-қадамға жүгініңіз (компьютерге жалғастыру).

Если устройство подключается к сети, перейдите к действию 19. Если устройство подключается непосредственно к компьютеру, перейдите к действию 20. Если будут использоваться все функции устройства, см. руководство факса для установки факсимильного аппарата, а затем перейдите к действию 19 (подключение к сети) или к действию 20 (подключение к компьютеру).

Kui ühendate seadme võrguga, jätkake sammuga 19. Kui ühendate otse arvutiga, jätkake sammuga 20. Kui kasutate seadme kõiki funktsioone, vaadake faksi seadistamiseks faksijuhendit ning seejärel jätkake sammuga 19 (võrguühendus) või sammuga 20 (ühendamine arvutiga) selles alustusjuhendis.

Latviešu Lietuviškai Eesti Русский Казак English

Eesti

Jei norite prijungti prietaisą prie kompiuterių tinklo, pereikite prie 19 veiksmo. Jei norite prijungti prietaisą prie kompiuterio, pereikite prie 20 veiksmo. Jei naudojate visas prietaiso funkcijas, fakso vadove perskaitykite apie fakso parengimą ir pereikite prie 19 (prijungimas prie kompiuterių tinklo) arba 20 (prijungimas prie kompiuterio) veiksmo šiame darbo pradžios vadove.

Ja jūs ierīci savienojat ar tīklu, skatiet 19. soli. Ja jūs to pievienojat tieši pie datora, skatiet 20. soli. Ja jūs izmantojat visas ierīces funkcijas, lietojiet faksa rokasgrāmatu faksa uzstādīšanai un tad skatiet šīs uzsākšanas rokasgrāmatas 19. soli (pievienošana tīklam) vai 20. soli (pievienošana datoram).

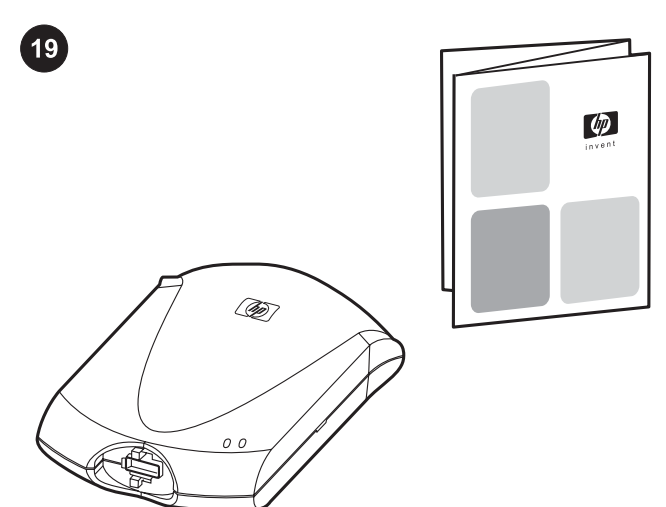

Connect to a network. If you want to connect the device to a network, see the instructions that are included with the HP print server (which is not included with the HP LaserJet all-in-one). After completing the instructions, go to the next step.

Торапқа жалғаңыз. егер құрылғыны торапқа жалғағыңыз келсе, НР принтер серверіне (көпфункциялы HP LaserJet принтеріне кірмейді) қыстырылған нұсқауларды қараңыз. Нұсқауларды орындаған соң келесі қадамға көшіңіз.

Подключение к сети. Если устройство будет подключаться к сети, см. инструкции, прилагаемые к серверу печати HP (эти инструкции не прилагаются к устройству HP LaserJet "all-inone"). После выполнения инструкций перейдите к следующему действию.

Ühendage seade võrguga. Kui soovite seadet võrguga ühendada, vaadake HP prindiserveriga (mis ei ole HP LaserJet allin-one'iga kaasas) kaasas olevaid juhiseid. Peale juhiste täitmist jätkake järgmise sammuga.

Prijunkite prie kompiuterių tinklo. Jei norite prijungti prietaisą prie tinklo, skaitykite nurodymus, pateiktus su HP spausdinimo serveriu (jo prietaiso HP LaserJet all-in-one komplekte nėra). Įvykdę visus nurodymus, pereikite prie kito veiksmo.

Pievienošana tīklam. Ja vēlaties ierīci pievienot tīklam, skatiet norādījumus, kas ir piegādāti kopā ar HP drukas serveri (tie nav iekļauti kopā ar HP LaserJet viss vienā). Pēc norādījumu izpildes, skatiet nākošo soli.

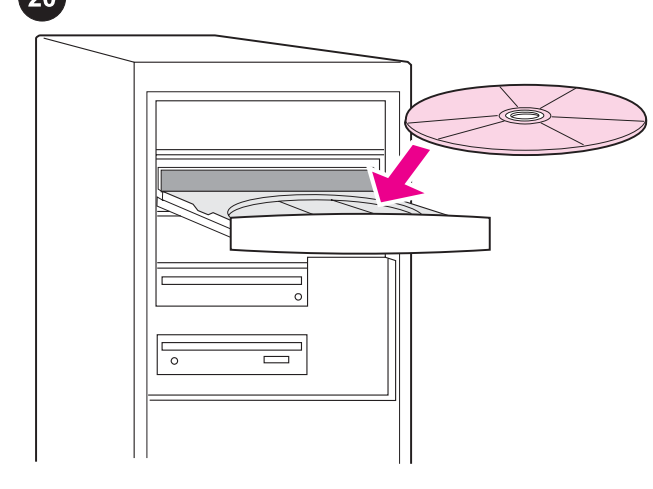

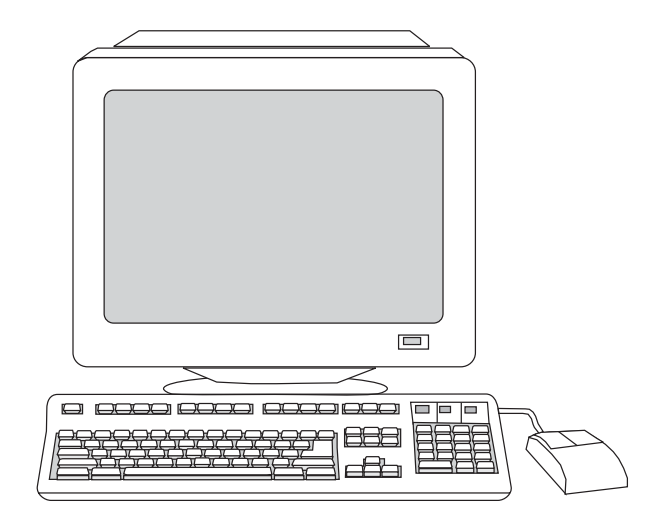

Connect to a computer. 1) Close all programs that are running on the computer. 2) Insert the software CD-ROM into the CD drive. If the installation program does not begin automatically, click Start, click Run, click Browse, select the HPSetup.exe file on the CD, and then click OK.

Компьютерге жалғаңыз. 1) компьютерде істеп жатқан барлық бағдарламаларды жабыңыз. 2) CD-ROM-ғы бағдарламаларды CD драйверіне енгізіңіз. Егер орнату программасы өздігінен іске қосыла қоймаса, басып Start бастаңыз, басып, Run орындаңыз да, содан кейін CD-дегі "HPSetup.exe" файлын қарап шығыңыз.

Подключение к компьютеру. 1) Закройте все работающие на компьютере программы. 2) Вставьте компакт-диск с программным обеспечением в дисковод для компакт-дисков. Если программа установки автоматически не запустится, выберите Пуск, затем Выполнить, а затем найдите на компактдиске программу "HPSetup.exe".

Ühendage seade arvutiga. 1) Sulgege kõik arvutil töötavad programmid. 2) Sisestage tarkvara CD-ROM CD draivi. Kui installeerimisprogramm automaatselt ei käivitu, klõpsake Start (Alusta), klõpsake Run (Käivita), ning seejärel valige CD-lt fail "HPSetup.exe".

Prijunkite prie kompiuterio. 1) Kompiuteryje uždarykite visas programas. 2) Į kaupiklį įdėkite programinės įrangos kompaktinį diską. Jei įdiegimo programa nepaleidžiama automatiškai, spragtelėkite Start (pradžia), tuomet Run (vykdyti), ir suraskite failą "HPSetup.exe", esantį kompaktiniame diske.

Pievienošana datoram. 1) Aizveriet datorā visas programmas. 2) Ielieciet programmatūras kompaktdisku diskdzinī. Ja instalēšanas programma nesāk strādāt automātiski, noklikšķiniet uz Start, Run, un kompaktdiskā atrodiet "HPSetup.exe" failu.

Note: You must have administrative privileges to install the software for Windows NT 4.0 service pack 3, Windows XP, or Windows 2000. 3) Select Install HP LaserJet software.

Ескертпе: Windows NT 4.0 3-қызмет пакетіне, Windows XP, немесе Windows 2000-ға арналға бағдарламалық қамсыздандурыда орнату үшін сізде әкімшілік артықшылықтар болу керек. 3) таңдап, HP LaserJet Software орнатыңыз.

Примечание. Для установки программного обеспечения в Windows NT 4.0 (пакет обновления 3), Windows XP или Windows 2000 необходимо обладать административными правами. 3) Выберите Установка ПО HP LaserJet.

Märkus: Tarkvara installeerimiseks peavad Teil Windows NT 4.0 service pack 3, Windows XP, või Windows 2000 puhul olema administraatoriõigused. 3) Valige Install HP LaserJet Software (Installeeri HP LaserJet tarkvara).

Pastaba: programinei įrangai operacinėse sistemose Windows NT 4.0 service pack 3, Windows XP arba Windows 2000 įdiegti reikalingos administratoriaus teisės. 3) Pažymėkite Install HP LaserJet Software (jdiegti HP LaserJet programinę įrangą).

Piezīme: Lai uzinstalētu programmatūru Windows NT 4.0 service pack 3, Windows XP vai Windows 2000, jums ir jābūt administratīvajām privilēģijām. 3) Izvēlieties Install HP Laseriet Software.

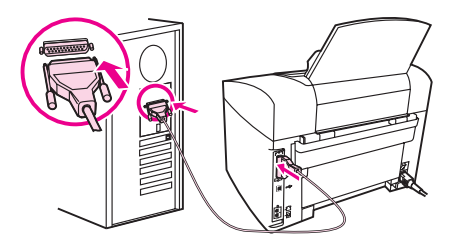

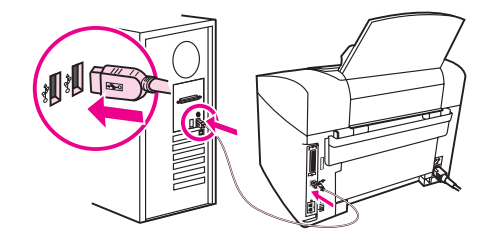

4) In the Printer Connection Wizard, select a connection type. 5) The software prompts you to connect the device to a computer. Connect the parallel or USB device cable (A/B) from the device to the correct computer port or the network.

4) Printer Connection Wizard (Принтер Жалғастырушы Ұстасы) тағы жалғасу типін таңдап алыңыз. 5) Программа сізге құрылғыны компьютерге жалғауға кеңес береді. Құрылғының параллель немесе USB құрылғысының кабелін (A/B) тиісті компьютер портына жалғаңыз, немесе құрылғыны желіге жалғаңыз.

4) В мастере установки соединения принтера выберите тип соединения. 5) При установке будет запрошено подключение устройства к компьютеру. Подключите параллельный кабель или кабель USB (A/B) от устройства к соответствующему порту компьютера или подключите устройство к сети.

4) Printeri ühenduse viisardis (Printer Connection Wizard) valige ühenduse liik. 5) Tarkvara palub Teil seade arvutiga ühendada. Ühendage seadmest tulev paralleel- või USB seadme kaabel (A/B) arvuti vastavasse porti või ühendage seade võrku.

4) Spausdintuvo prijungimo vedlyje (Printer Connection Wizard) pasirinkite prijungimo tipą. 5) Programinė įranga paragins prijungti įrenginį prie kompiuterio. Prijunkite įrenginio lygiagretųjį arba USB kabelį (A/B) prie atitinkamo kompiuterio prievado arba prijunkite įrenginį prie kompiuterių tinklo.

4) Izvēlieties pieslēguma veidu printera pieslēguma uzstādīšanas vednī (Printer Connection Wizard). 5) Parādās uzaicinājums pieslēgt ierīci datoram. Iespraudiet ierīces paralēlā vai USB kabeļa (A/B) attiecīgos spraudņus atbilstošā datora spraudligzdā vai pieslēdziet ierīci tīklam.

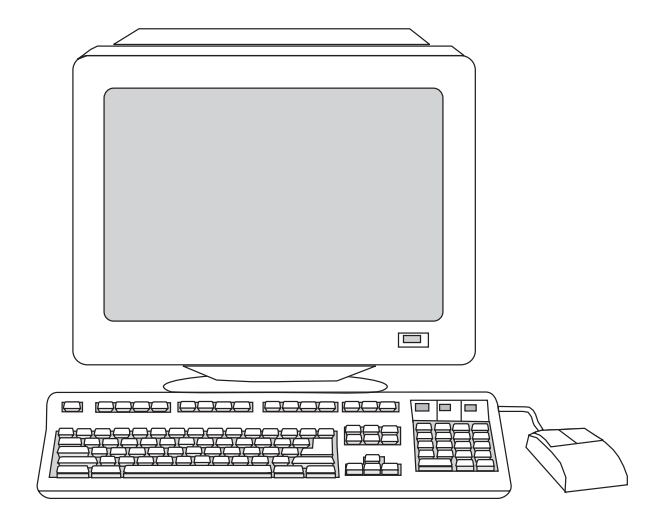

6) Select the Typical installation type, and then follow the instructions to install the software.

6) Typical орнату түрін таңдаңыз, содан кейін программаны орнату үшін берілген нұсқауларды орындаңыз.

6) Выберите тип Обычный, а затем для установки программного обеспечения следуйте инструкциям на экране.

6) Valige installeerimisliik Typical (tavaline) ning järgige juhiseid tarkvara installeerimiseks.

6) Pasirinkite įdiegimo tipą Typical (įprastinis) ir vykdykite programinės įrangos įdiegimo nurodymus.

6) Izvēlieties instalēšanas veidu Typical (Tipiskais) un instalējiet programmatūru atbilstoši norādījumiem.

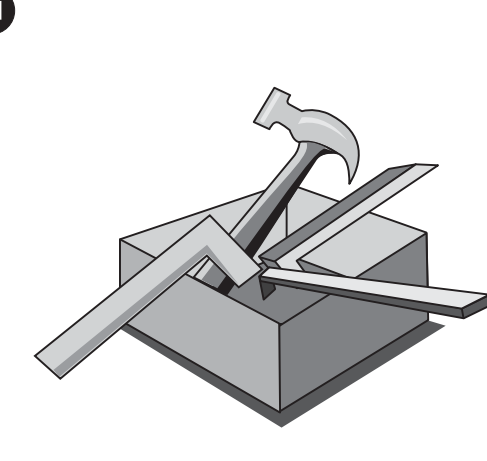

Use the Toolbox. 1) On the computer, click Start, and then click Programs. 2) Click HP LaserJet all-in-one, and then click hp Toolbox to open the Toolbox. Use the Toolbox to perform many device functions from your computer.

Toolbox пайдаланыңыз. 1) компьютерде, Start шертіп, одан кейін Programs. 2) HP LaserJet all-in-one көп функциялы HP LaserJet HP Toolbox шертіңіз. компьтеріңізден құрылғының көптеген функцияларын атқару үшін инструменттік панельді пайдаланыңыз

Использование панели инструментов. 1) На компьютере выберите Пуск, а затем Программы. 2) Выберите HP LaserJet all-in-one, а затем для открытия панели инструментов выберите Панель инструментов hp. Панель инструментов используется для выполнения большинства функций устройства с помощью компьютера.

Tööriistakasti kasutamine 1) Klõpsake arvutil Start (Alusta) ning seejärel klõpsake Programs (Programmid). 2) Klõpsake HP LaserJet all-in-one ning seejärel hp Toolbox (Tööriistakast) tööriistakasti avamiseks. Tööriistakasti saab kasutada mitmete seadme funktsioonide kasutamiseks Teie arvutilt.

Naudokitės programa "Toolbox". 1) Kompiuteryje spragtelėkite Start (Pradžia) ir Programs (Programos). 2) Spragtelėkite HP LaserJet all-in-one ir atidarykite programą "Toolbox", spragtelėdami hp Toolbox. Daugelį prietaiso funkcijų galite valdyti "Toolbox" programa.

Izmantojiet Toolbox (rīku komplektu). 1) Datorā noklikšķiniet Start, pēc tam Programs. 2) Noklikšķiniet HP LaserJet all-in-one, un lai atvērtu rīku komplektu, noklikšķiniet hp Toolbox. Toolbox var lietot daudzu ierīces funkciju izmantošanai no datora.

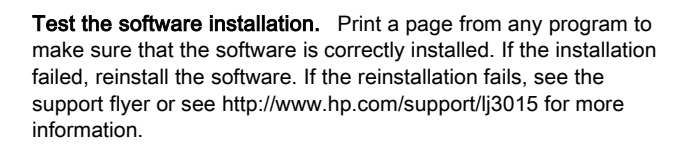

#### Бағдарламалық қамсыздандырудың орнатылуын тексеріңіз.

Бағдарламалық қамсыздандырудың дұрыс орнатылғанына көз жеткізу үшін кез келген бағдарламадан бір бет басып шығарыңыз. Егер орнатылуы дұрыс болмаса, бағдарламалық қамсыздандыруды қайта орнатыңыз. Егер қайта орнатылуы дұрыс болмаса , қосымша ақпарат табу үшін http://www.hp.com/ support/lj3015 немесе жаднаманы қараңыз.

Проверка установки программного обеспечения. Чтобы убедиться в правильности установки ПО, распечатайте страницу из любой программы. Если при установке произошла ошибка, переустановите ПО. Если после повторной установки также возникла ошибка, см. вкладыш с информацией о поддержке или посетите веб-сайт http://www.hp.com/support/ lj3015.

Testige tarkvara installeerimist. Tarkvara õiges installeerimises veendumiseks printige lehekülg suvalisest programmist. Kui installeerimine ebaõnnestus, installeerige tarkvara uuesti. Kui uuesti installeerimine ebaõnnestub, vaadake lisainformatsiooni tugiteenuste lehelt või http://www.hp.com/support/lj3015.

Patikrinkite, ar gerai įdiegta programinė įranga. Išspausdinkite puslapį iš bet kurios programos, kad įsitikintumėte, jog programinė įranga įdiegta teisingai. Jei įdiegti nepavyko, įdiekite programinę įrangą iš naujo. Jei pakartotinai įdiegti nepavyko, žr. paramos lankstinuką arba apsilankykite svetainėje http://www.hp.com/ support/lj3015.

Pārbaudiet programmatūras instalāciju. Lai pārbaudītu programmatūras instalācijas pareizību, no jebkuras programmas izdrukājiet lappusi. Ja instalācija nav izdevusies, veiciet to atkārtoti. Ja atkārtotā instalācija neizdodas, skatiet papildus informāciju atbalsta bukletā vai http://www.hp.com/support/lj3015.

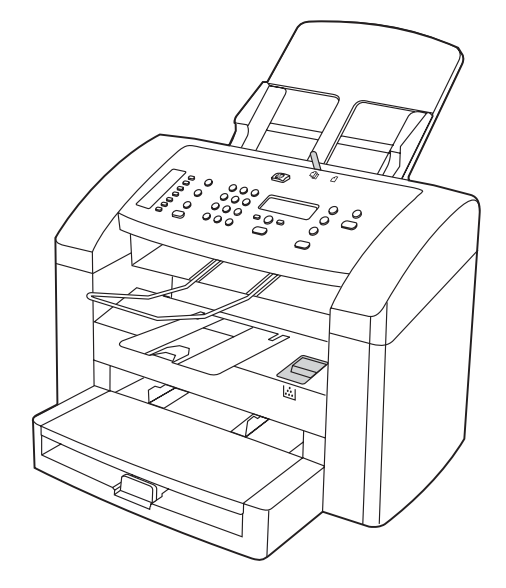

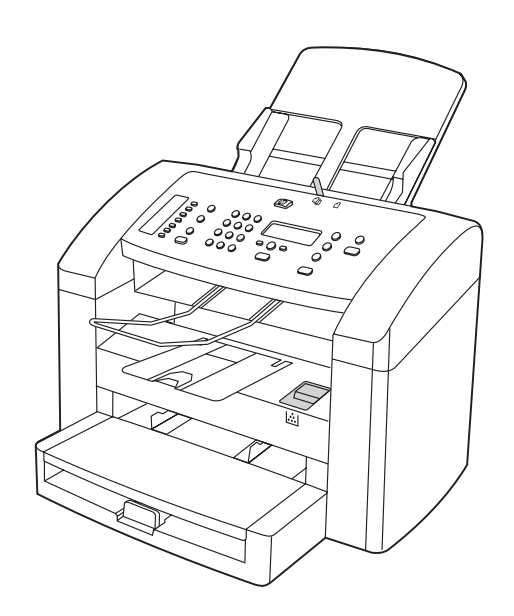

Register the device. Register with HP to keep your device running smoothly and to receive free device updates and information that is relevant to you, including driver or software update notifications, device support alerts, and tips for using your HP device.

Құрылғыны тіркеңіз. Құрылғыңыз дұрыс істеу үшін және өзіңізге қажет құрылғыны жетілдіруге қатысты тегін ақпарат, оның ішінде драйверді немесе бағдарламалық қамсыздандыруды жаңарту жөніндегі хабарламаларды.

Регистрация устройства. Зарегистрируйтесь в HP, чтобы без помех использовать устройство и получать бесплатные обновления, а также информацию, касающуюся устройства, включая уведомления об обновлениях драйвера или программного обеспечения, предупреждения службы поддержки и советы по использованию устройства HP

Registreerige seade. Registreerige HP-ga seadme sujuvalt töös hoidmiseks ja et saada tasuta seadme uuendusi ning Teile vajalikku informatsiooni, sealhulgas teateid draiverite või tarkvara uuenduste kohta, seadme toeteateid, ja nõuandeid oma HP seadme kasutamiseks.

Užregistruokite prietaisą. Užregistruokite prietaisą HP bendrovėje, kad užtikrintumėte sklandų prietaiso veikimą ir gautumėte nemokamus jo atnaujinimus bei jums tinkamą informaciją, įskaitant pranešimus apie tvarkyklių ir programinės įrangos atnaujinimus, paramos prietaiso vartotojui pranešimus ir patarimus kaip naudotis savo HP prietaisu.

Piereģistrējiet ierīci. Lai nodrošinātu ierīces netraucētu darbību, kā arī saņemtu bezmaksas ierīces atjauninājumus un jums būtisku informāciju, ieskaitot draiveru un programmatūras atjaunināšanas paziņojumus, ierīces atbalsta brīdinājumus un jūsu HP ierīces lietošanas padomus, piereģistrējiet ierīci HP.

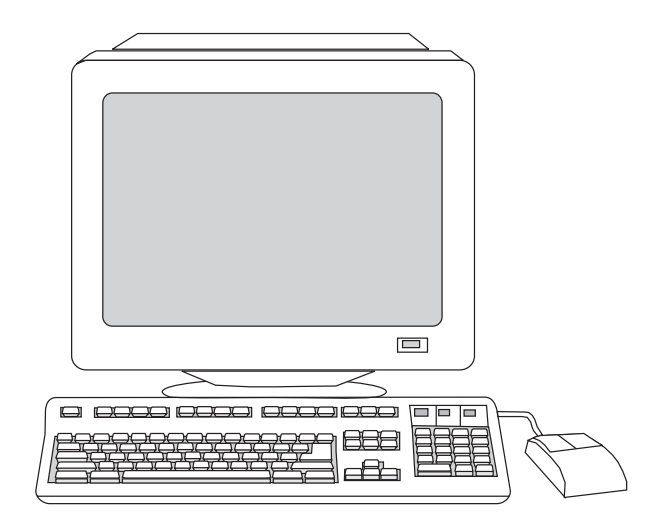

You can register your device at http://www.hp.com/go/register . Hewlett-Packard and its subsidiaries respect your privacy and are committed to protecting it. Please see the HP privacy statement at the registration website.

Құрылғыңызды http://www.hp.com/go/register арқылы тіркеуіңізге болады. Hewlett-Packard компаниясы және оны еншілес ұйымдары құпияларыңызды сақтап, жарияламауға міндеттенеді. НР компаниясының құпияны жария етпеу мәлімдемесін тіркеу веб-сайтынан көруге болады.

Зарегистрировать устройство можно на веб-странице http:// www.hp.com/go/register. Компания Hewlett-Packard и ее партнеры отвечают за Вашу конфиденциальность и обязуются защищать ее. См. положение о конфиденциальности HP на вебсайте регистрации.

Oma seadme saate registreerida aadressil http://www.hp.com/go/ register . Hewlett-Packard ja tema tütarettevõtted austavad Teie privaatsust ja on pühendunud selle kaitsmisele. Palun vaadake registreerimissaidil HP privaatsusteadet.

Savo prietaisą galite užregistruoti svetainėje http://www.hp.com/go/ register. Hewlett-Packard ir jos dukterinės bendrovės gerbia jūsų privatumą ir įsipareigoja jį saugoti. Žr. HP informacijos slaptumo pareiškimą registracijos svetainėje.

Savu iekārtu jūs varat piereģistrēt adresē http://www.hp.com/go/ register . Hewlett-Packard un tā meitas uzņēmumi ievēros un aizsargās jūsu konfidencialitāti. Lūdzam skatīt HP konfidencialitātes paziņojumu reģistrācijas interneta adresē.

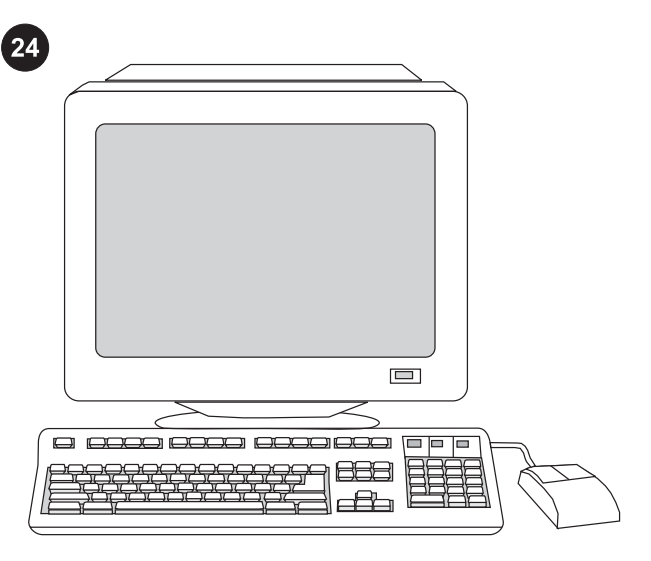

૾ૢૼૺ૿ૢૺૢ૾ૺ૾

Support information. For customer support, see the support flyer or see http://www.hp.com/support/lj3015 .

Congratulations! The device is ready to use. See the Toolbox (Windows 98, Millennium Edition (ME), 2000, or XP only) to open the electronic User Guide and to use the tools to solve problems.

Қосымша ақпарат. Тұтынушыға арналған ақпаратты қосымша жаднамадан немесе http://www.hp.com/support/lj3015 көруге болады.

Информация о поддержке. Для получения информации о поддержке см. прилагаемый вкладыш или веб-страницу http:// www.hp.com/support/lj3015.

Tugiinformatsioon. Klienditoe informatsiooni vaadake tugiteenuste lehelt või http://www.hp.com/support/lj3015 .

Paramos vartotojui informacija. Apie paramą vartotojui skaitykite paramos lankstinuke arba tinklapyje http://www.hp.com/support/ lj3015.

Atbalsta informācija. Klientu atbalsta informāciju lūdzam skatīt atbalsta bukletā vai http://www.hp.com/support/lj3015 .

Құттықтаймыз»! Құрылғы пайдалануға дайын. Электрондық нұсқауларды ашып, проблемаларды шешу мақсатымен құралдарды пайдалану үшін Инструменттік панельді (Windows 98, Millennium Edition (ME), 2000, немесе тек қана XP) қараңыз.

Поздравляем! Устройство готово к работе. Для чтения электронного руководства пользователя и использования средств решения различных проблем см. программное обеспечение панели инструментов (только для Windows 98, Millennium Edition (ME), 2000 или XP).

Õnnitleme! Seade on kasutamiseks valmis. Elektroonilise kasutusjuhendi avamiseks ja probleemide lahendamiseks tööriistade kasutamiseks vaadake tööriistakasti (ainult Windows 98, Millennium Edition (ME), 2000 või XP).

Sveikiname! Jūsų prietaisas paruoštas naudojimui. Atidaryti elektroninį vartotojo vadovą ir naudotis įvairiomis nesklandumų pašalinimo priemonėmis galite su "Toolbox" programa (tik operacinėse sistemose Windows 98, Millennium Edition (ME), 2000 ir XP).

Apsveicam! Ierīce ir sagatavota darbam. Lai atvērtu lietotāja rokasgrāmatu un izmantotu kļūmju novēršanas rīkus, skatiet Toolbox (rīku komplektu)(tikai Windows 98, Millennium Edition (ME), 2000 vai XP).

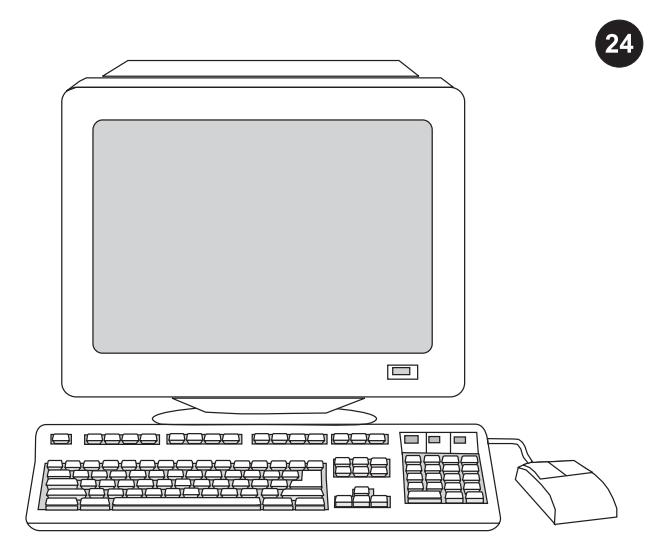

**معلومات عن الدعم.** بالنسبة لدعم العملاء، انظر منشور الدعم أو انظر موقع .http://www.hp.com/support/lj3015

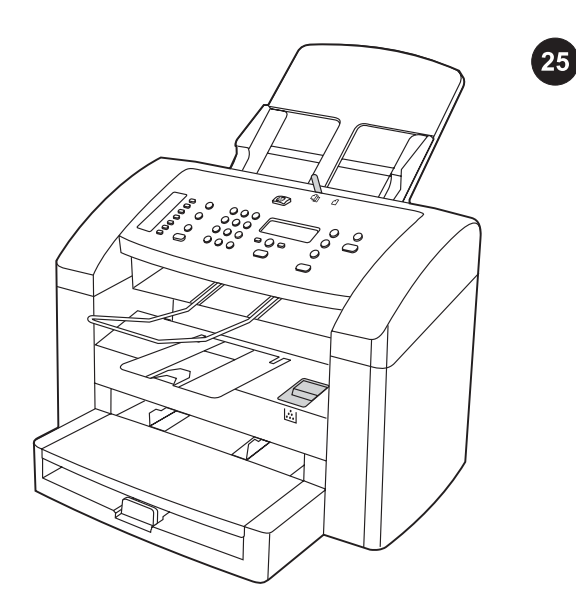

**تهانينا!** الجهاز جاهز للاستخدام. انظر Toolbox (Windows 98 أو Millennium Edition) ME (أو 2000 أو XP فقط) لفتح دليل المستخدم الإلكتروني واستخدام الأدوات لحل المشكلات.

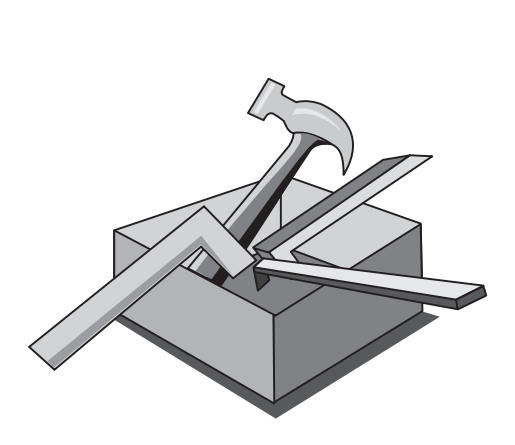

استخدام Toolbox. ١( من جهاز الكمبيوتر، انقر فوق Start ثم انقر فوق hp فوق انقر ثم HP LaserJet all-in-one فوق انقر )٢ .Programs Toolbox لفتح برنامج Toolbox. يمكنك استخدام Toolbox لتنفيذ العديد من وظائف الجهاز من خلال جهاز الكمبيوتر.

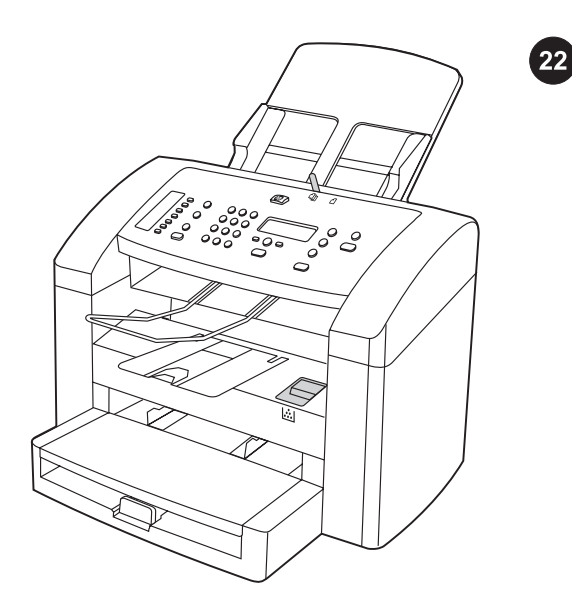

**اختبار تثبيت البرنامج.** اطبع صفحة من أي برنامج للتأكد من أنه قد تم تثبيت البرنامج بطريقة صحيحة. في حالة فشل التثبيت، قم بإعادة تثبيت البرنامج. في حالة فشل إعادة التثبيت، انظر منشور الدعم أو انظر الموقع .hp.www://http 3015lj/support/com للحصول على المزيد من المعلومات.

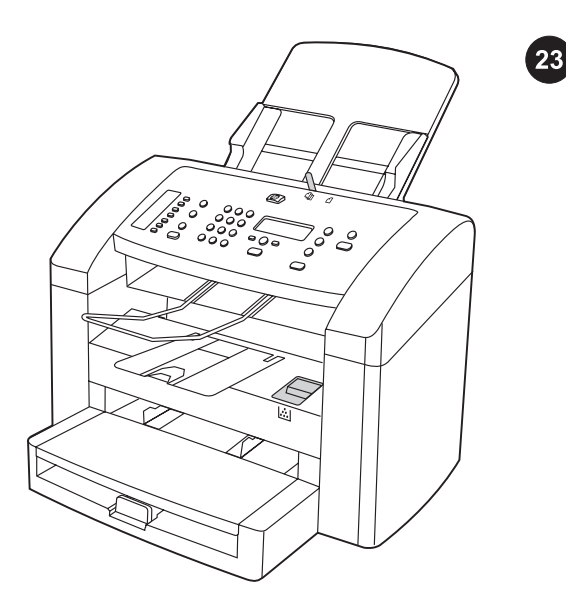

تسجيل الجهاز. قم بتسجيل جهازك لدى شركة HP لضمان تشغيل الجهاز بكفاءة والحصول على تحديثات الجهاز والمعلومات التي تهمك مجانًا، بما في ذلك برنامج التشغيل أو إشعارات تحديث البرنامج أو تنبيهات دعم الجهاز والتلميحات الخاصة باستخدام جهاز HP.

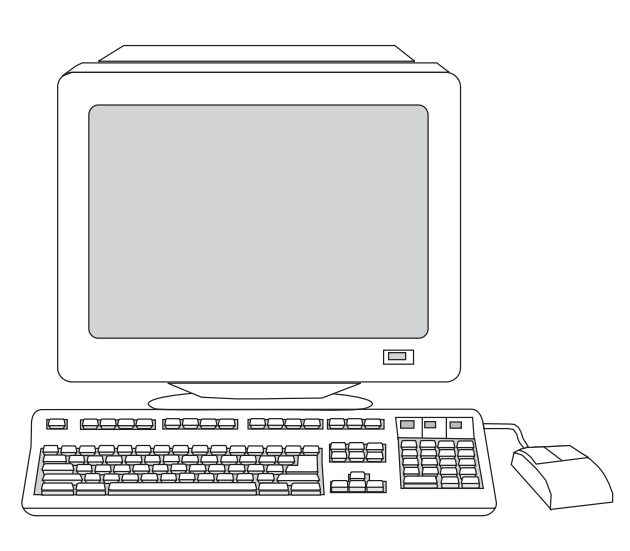

يمكنك تسجيل جهازك بالموقع http://www.hp.com/go/register. تحترم شركة Packard-Hewlett والشركات التابعة لها حق الخصوصية الخاص بك وتلتزم بحماية هذه الخصوصية. الرجاء، انظر بيان الخصوصية لشركة HP في موقع التسجيل على شبكة الإنترنت.

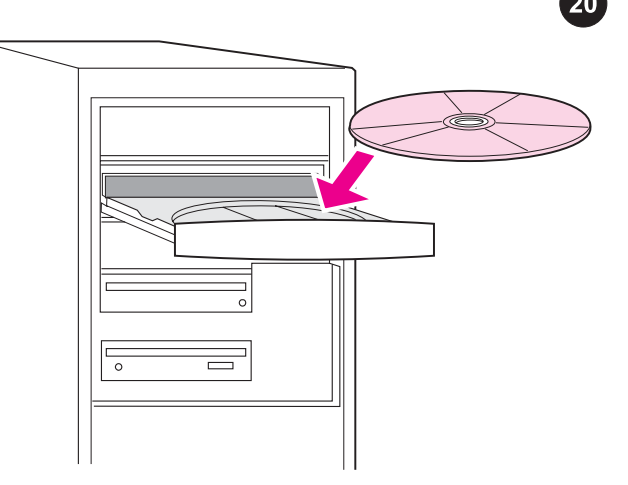

- $\qquad \qquad \Box$  $= 1$  $\qquad \qquad \blacksquare$ 88
- **ملاحظة:** يجب أن تتوفر لديك امتيازات إدارية لتثبيت البرنامج على .Windows 2000 أو Windows XP أو Windows NT 4.0 service pack 3 .Install HP LaserJet Software حدد )٣
- القرص المضغوط.

**توصيل الجهاز بالكمبيوتر.** ١) أغلق كل البرامج الجاري تشغيلها على جهاز الكمبيوتر. ٢) أدخل القرص المضغوط الخاص ببرنامج تشغيل الطابعة داخل محرك الأقراص المضغوطة. إذا لم يبدأ برنامج التثبيت تلقائيًا، انقر فوق Start ثم انقر فوق Run وبعد ذلك استعرض حتى تصل إلى ملف "exe.HPSetup "على

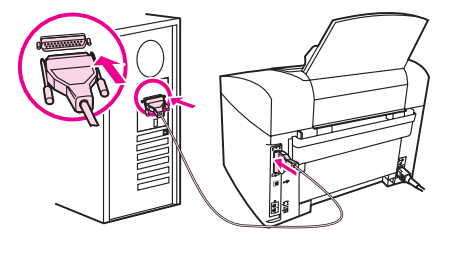

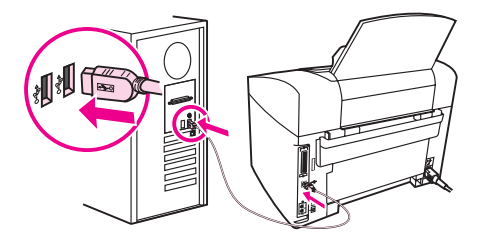

٤) من Printer Connection Wizard، حدد نوع اتصال.٥) يطلب منك البرنامج توصيل الجهاز بجهاز كمبيوتر. قم بتوصيل الكابل المتوازي أو كابل جهاز USB (B/A (من الجهاز بالمنفذ الصحيح بالكمبيوتر، أو قم بتوصيل الجهاز بشبكة الاتصال.

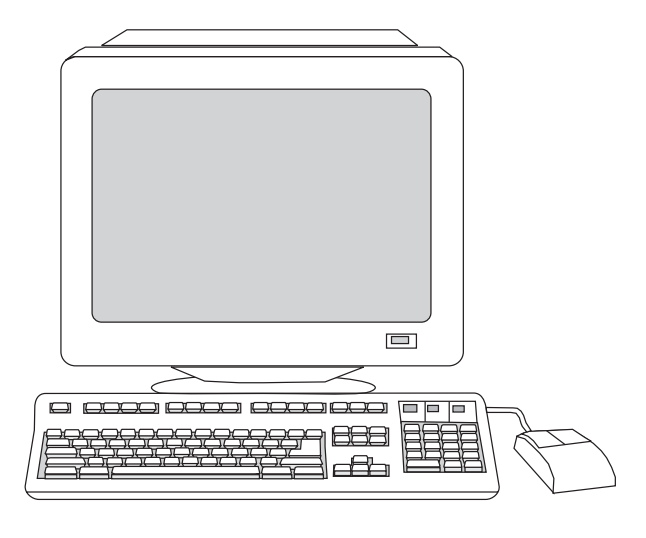

٦) حدد تثبيت من نوع Typical، ثم اتبع الإرشادات الخاصة بتثبيت البرنامج.

عربي

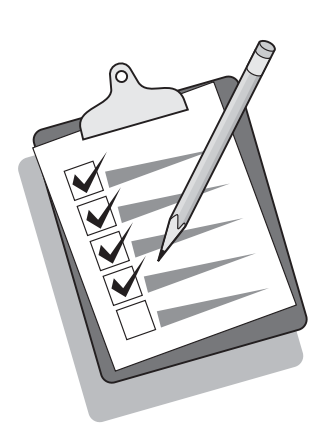

الخاصة بإزالة الانحشار وتلميحات استكشاف الأخطاء الأخرى، انظر دليل المستخدم الإلكتروني الموجود على الأقراص المضغوطة للجهاز.

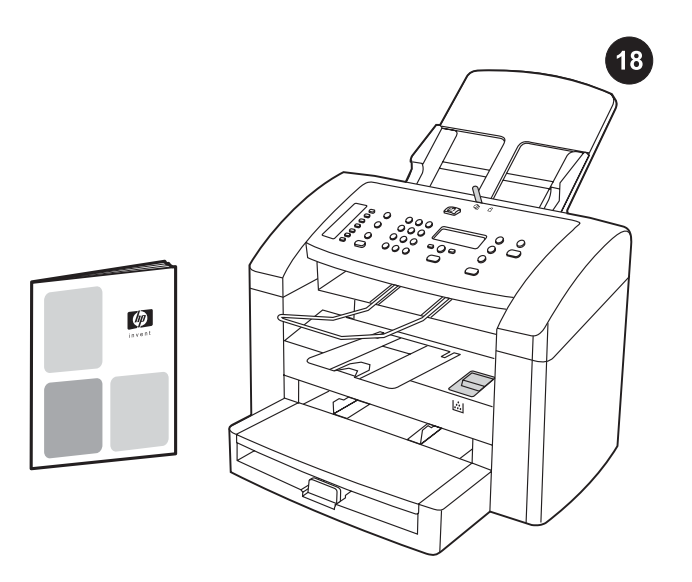

**استكمال إعداد الجهاز.** في حالة استخدام الجهاز كآلة ناسخة مستقلة، يكون إعداد الجهاز كاملا.ً في حالة استخدام الجهاز كجهاز فاكس مستقل، انظر "دليل الفاكس" لإعداد بيانات رأس الفاكس وإنهاء إعداد الجهاز. يحتوي "دليل الفاكس" أيضًا على التلميحات الخاصة باستكشاف الأخطاء. **تلميح:** إذا نتج عن مهمة النسخ صفحة فارغة، تأكد من أنه قد تم تحميل النسخة الأصلية بحيث يكون اتجاه الطباعة لأسفل ثم تأكد من عدم وجود انحشار في وحدة التغذية التلقائية للمستندات (ADF( ومسار الورق. للحصول على المعلومات

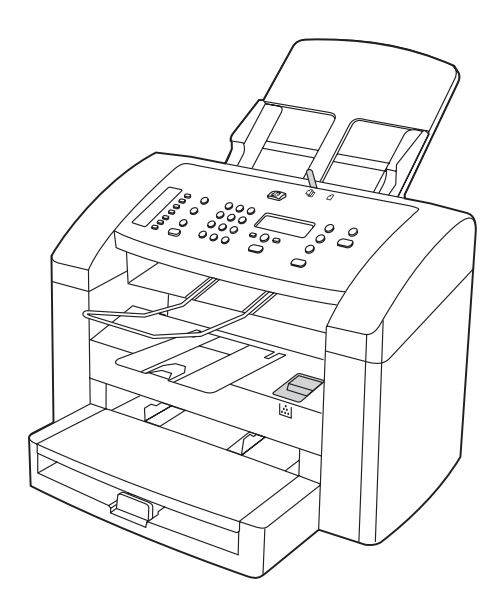

في حالة توصيل الجهاز بشبكة اتصال، انتقل إلى الخطوة ١٩. وفي حالة توصيل الجهاز مباشرةً بجهاز الكمبيوتر، انتقل إلى الخطوة .٢٠ في حالة استخدام كل الوظائف المتاحة بالجهاز، انظر "دليل الفاكس" لإعداد الفاكس ثم انتقل إلى الخطوة ١٩ (توصيل الجهاز بشبكة اتصال) أو الخطوة ٢٠ (توصيل الجهاز بالكمبيوتر) في دليل بدء التشغيل المرفق بالجهاز.

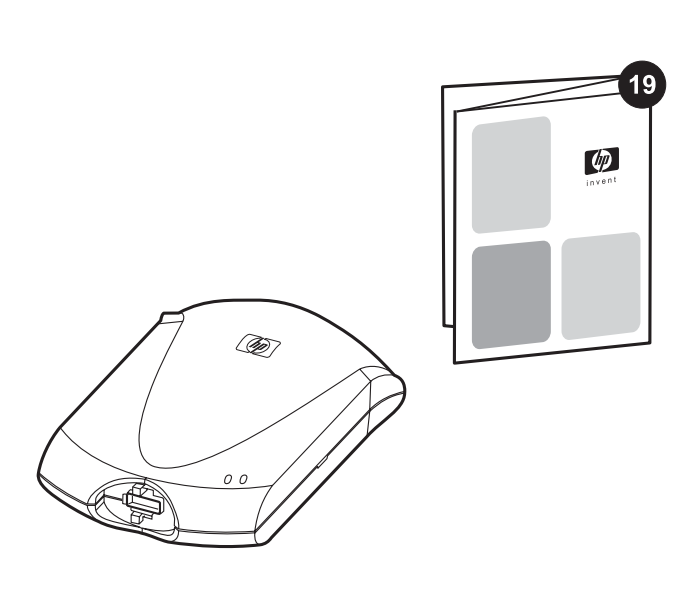

**توصيل الجهاز بشبكة اتصال.** إذا كنت تريد توصيل الجهاز بشبكة اتصال، انظر الإرشادات المرفقة بملقم طباعة HP) حيث أنها غير مرفقة بجهاز LaserJet HP الكل في واحد). بعد تنفيذ الإرشادات، انتقل إلى الخطوة التالية.

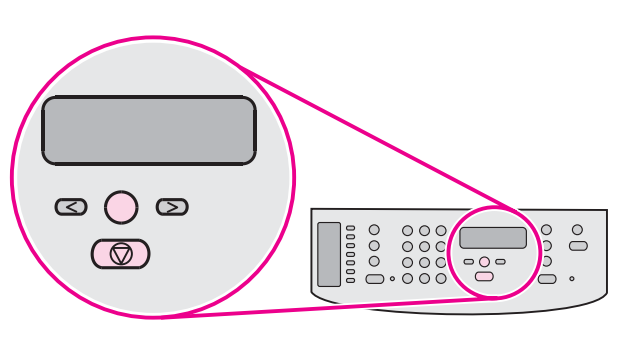

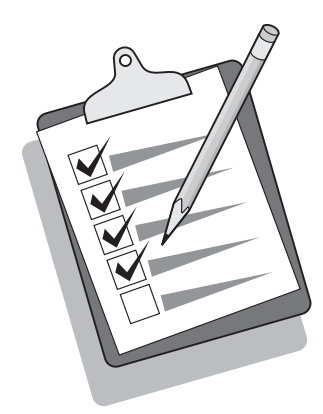

- طباعة تقرير التهيئة. ١) اضغط الزر قائمة/إدخال. ٢) اضغط الزر < أو > لتحديد Reports ثم اضغط قائمة/إدخال. ٣) اضغط الزر < أو > لتحديد report Config ثم اضغط قائمة/إدخال.
- **تلميح:** إذا كانت الصفحة التي تمت طباعتها فارغة تمامًا، قم بإزالة خرطوشة الطباعة وتأكد من أنه قد تم نزع شريط التغليف ثم قم بتركيب خرطوشة الطباعة مرة أخرى (انظر الخطوة ١٠) وحاول إعادة طباعة الصفحة مرة أخرى.

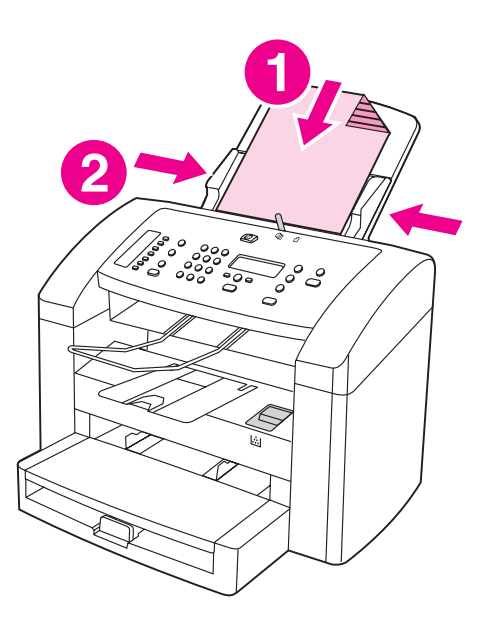

إجراء اختبار ذاتي للآلة الناسخة. ١) قم بتحميل تقرير التهيئة الذي تم طباعته توًا في درج إدخال وحدة التغذية التلقائية للمستندات (ADF( بحيث يكون اتجاه وجه الطباعة لأسفل. ٢) اضبط موجهات الوسائط.

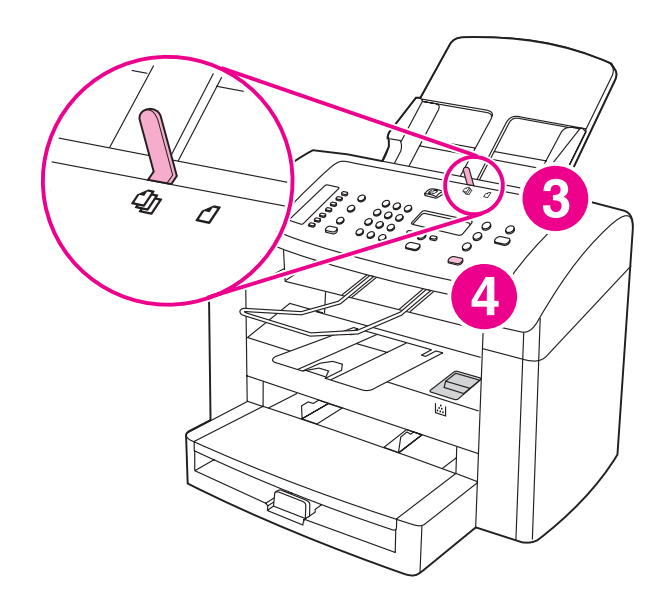

٣) تأكد من تعيين ذراع وسائط وحدة التغذية التلقائية(ADF( على إعداد عدة صفحات (حيث أنه هو الإعداد المناسب لمعظم مهام الطباعة). ٤) تأكد من أنه قد تم تحميل الصفحة الأصلية بحيث يكون اتجاه الطباعة لأسفل ثم اضغط الزر بدء/ نسخ.

 $\sqrt{17}$ 

16

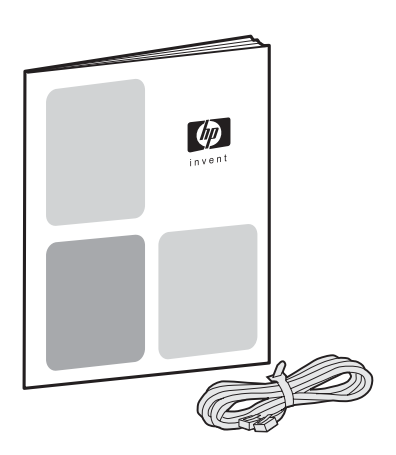

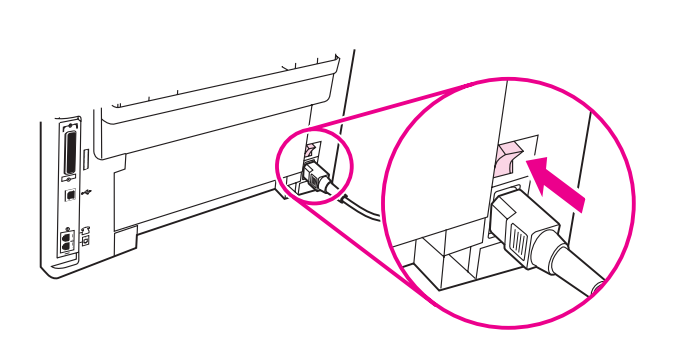

٣) قم بتوصيل سلك الفاكس بمقبس الهاتف. ملاحظة: يجب استخدام سلك الفاكس المرفق مع الجهاز فقط. للحصول على مزيد من المعلومات حول عملية الإرسال بالفاكس، انظر "دليل الفاكس".

**تشغيل الجهاز.** قم بتشغيل الجهاز عن طريق ضغط زر التشغيل الموجود بجوار مقبس التيار في الجزء الخلفي من الجهاز.

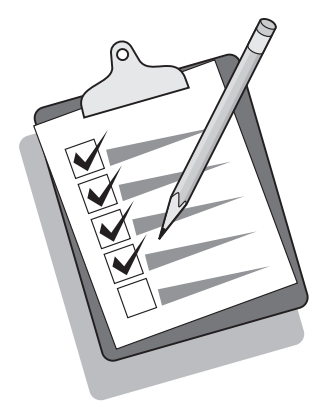

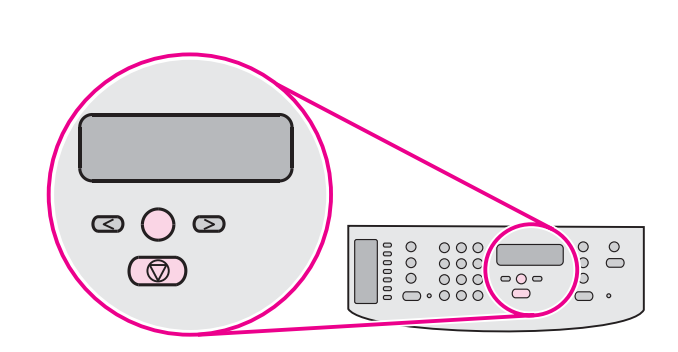

**تلميح:** إذا كان المنتج غير موصل بالتيار ولا توجد مصابيح مضاءة على لوحة التحكم، تأكد من توصيل سلك التيار بكل من الجهاز ومأخذ الطاقة بطريقة آمنة. إذا كان سلك التيار موصلاً بوصلة طاقة، فيجب التأكد من أن وصلة الطاقة قد تم تشغيلها أو قم بتوصيل الجهاز مباشرةً بمأخذ التيار الموجود في الحائط لاختبار وصلة الطاقة.

تعيين اللغة والمكان على شاشة عرض لوحة التحكم (إذا لزم الأمر). حدد بيانات اللغة والمكان، في حالة ظهور تذكير بذلك على شاشة لوحة التحكم. اتبع إرشادات لوحة التحكم. م**لاحظة:** يتمّ تلقائيًا إيقاف تشغيل الجهاز ثم يتم تشغيله مرة أخرى بعد قيامك بتحديد المكان.

 $\bigoplus$ 

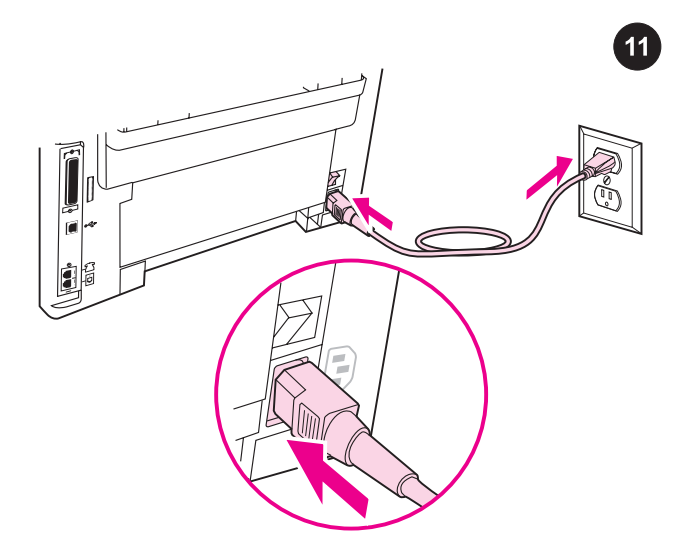

**توصيل سلك التيار.** ١) قم بتوصيل سلك التيار بمقبس التيار الموجود بالجزء الخلفي للجهاز. ٢) قم بتوصيل الطرف الآخر من سلك التيار بمأخذ تيار متردد (AC) موصل بطرف أرضي. **ملاحظة:** يجب استخدام سلك التيار المرفق مع الجهاز فقط.

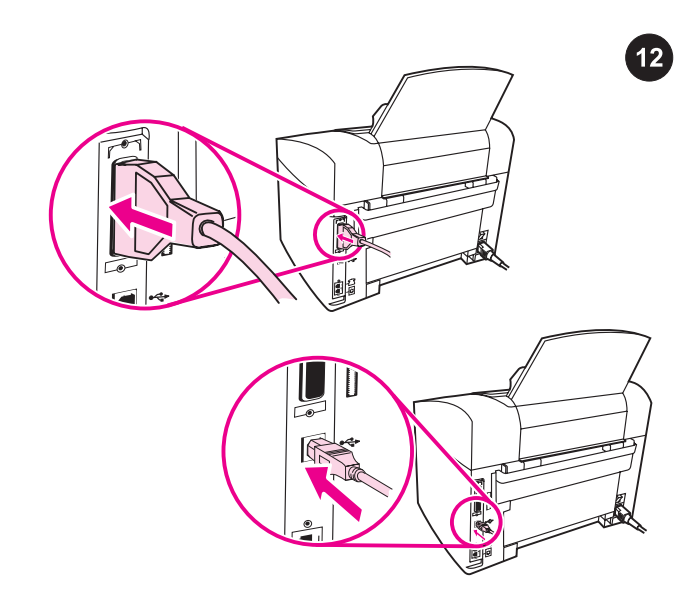

قم بتوصيل كابل طابعة بالجهاز. ملاحظة: في حالة استخدام الجهاز على أنه جهاز فاكس مستقل أو آلة ناسخة، انتقل إلى الخطوة ١٣. ١) حدد منافذ الكابل على الجزء الخلفي للجهاز. ٢) قم بتوصيل الكابل المتوازي أو كابل جهاز USB (B/A( بالمنفذ الصحيح.

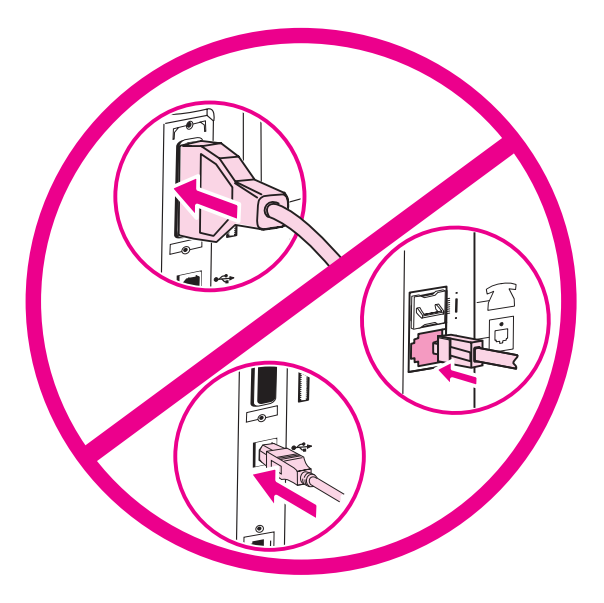

ملاحظة: لا تقم بتوصيل الكابل بجهاز كمبيوتر أو شبكة اتصال في هذا الوقت.

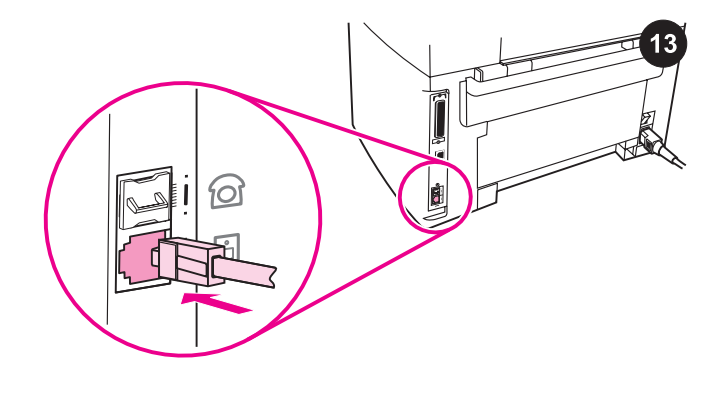

<mark>توصيل الجهاز بخط الهاتف. ملاحظة:</mark> في حالة عدم استخدام وظيفة الفاكس بالجهاز، انتقل إلى الخطوة .١٤ ١) حدد منافذ واجهة الفاكس على الجزء الخلفي للجهاز. ٢) قم بتوصيل سلك الفاكس المرفق بالمنفذ "line "الموجود بالجهاز (المنفذ المُعلّم برمز <sup>[i]</sup>).

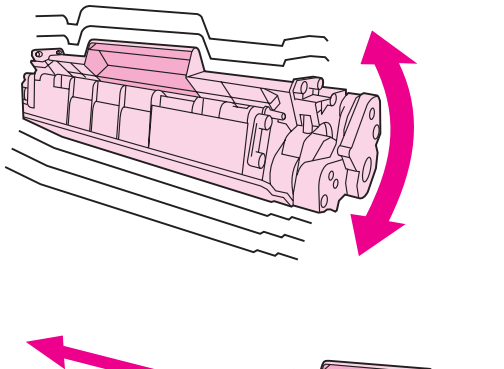

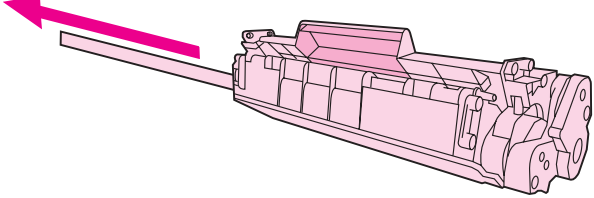

٢) أخرج خرطوشة الطباعة من عبوتها ثم قم برجها خمسة أو ستة مرات برفق. ٣) انزع شريط التغليف من على خرطوشة الطباعة.

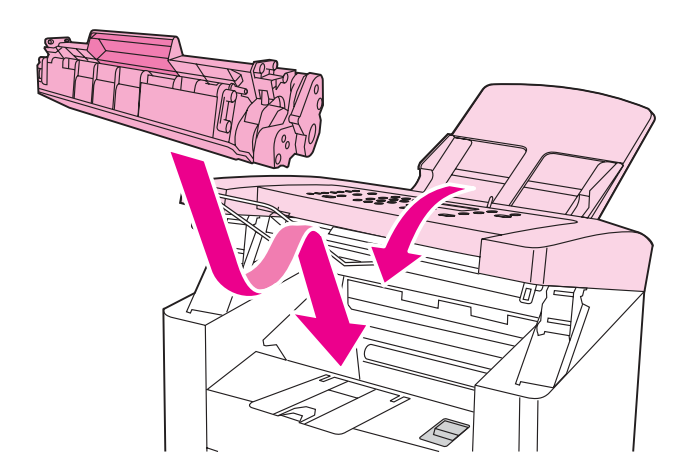

٤) أمسك بخرطوشة الطباعة من مقبضها ثم قم بإدخالها كما هو موضح. ٥) أغلق باب خرطوشة الطباعة.

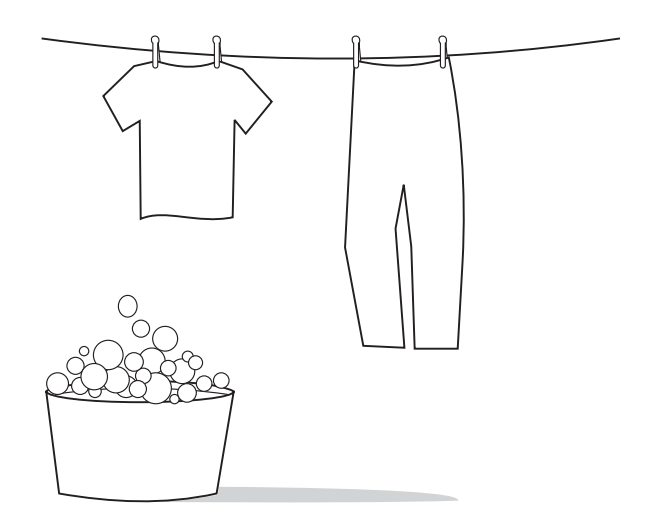

**تحذير:** في حالة تلطخ ملابسك بالحبر، امسح الحبر باستخدام قطعة قماش نظيفة ثم اغسلها بماء بارد واتركها تجف في الهواء. قد يؤدي استخدام الماء الساخن أو الحرارة المنبعثة من المجفف إلى تثبيت الحبر في الأنسجة القماشية.

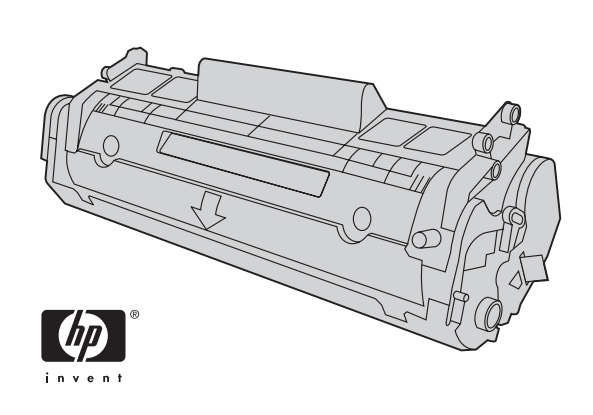

ملاحظة: لا يمكن لشركة Packard-Hewlett أن توصي باستخدام خراطيش طباعة ليست من إنتاج شركة HP سواء كانت جديدة أو معاد تعبئتها أو معاد تصنيعها. ونظرًا لأن هذه الخراطيش ليست من منتجات شركة HP، لذا لا تتدخل شركة HP في تصميم هذه الخراطيش أو مراقبة جودتها.

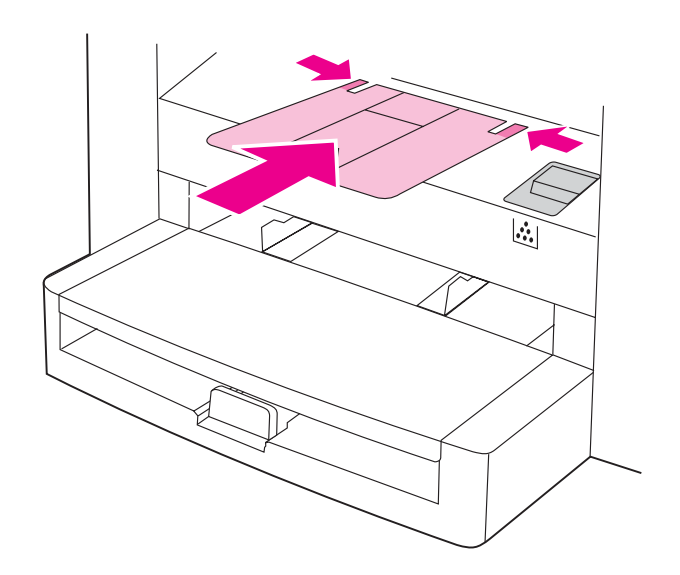

٨) قم بتركيب دعامة حاوية الإخراج.

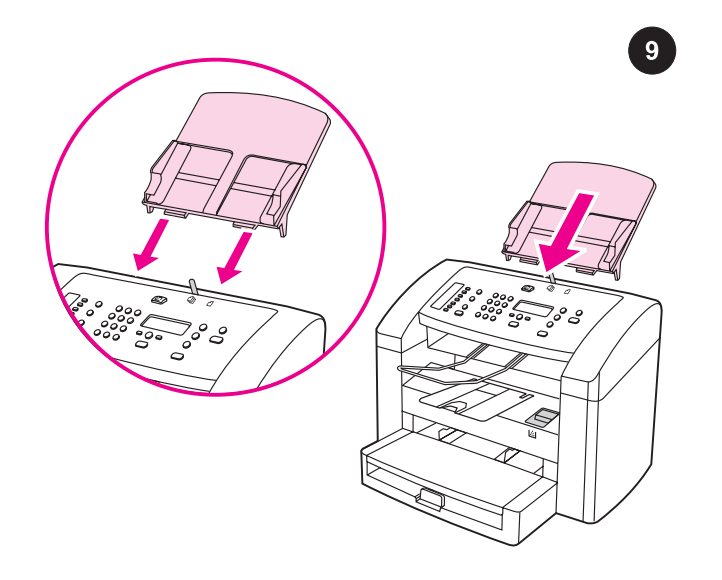

تركيب درج إدخال وحدة التغذية التلقائية للمستندات (ADF (١( قم بمحاذاة كلا اللسانين الموجودين على درج الإدخال مع التجويفين الموجودين في غطاء وحدة التغذية التلقائية للمستندات (ADF(. ٢( ادفع الدرج إلى داخل التجويفين حتى يستقر في مكانه.

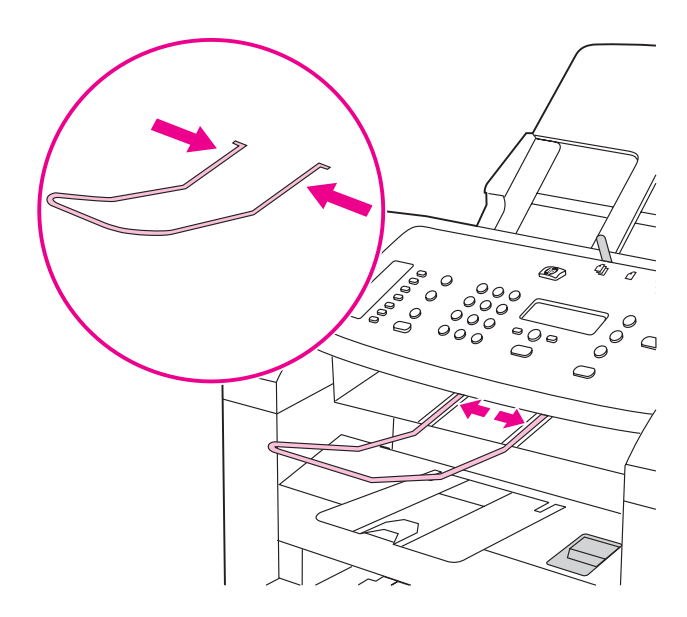

٣) قم بتركيب دعامة إخراج وحدة التغذية التلقائية للمستندات (ADF(.

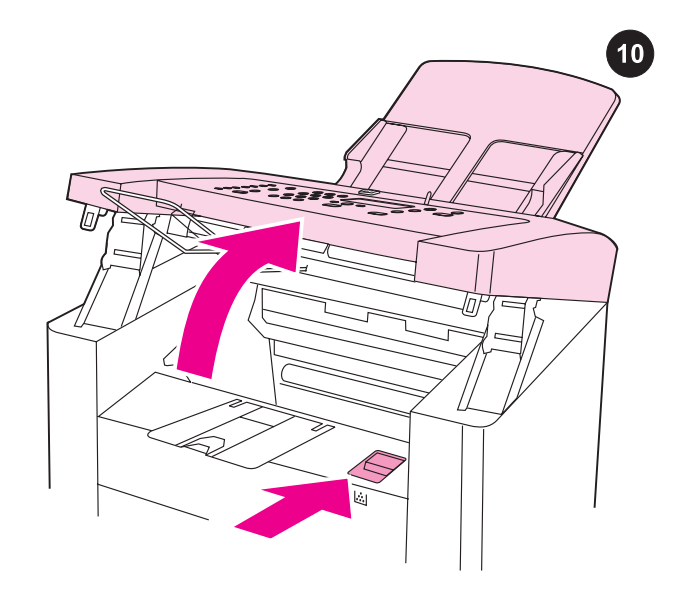

تركيب خرطوشة الطباعة. ١) اضغط ذراع باب خرطوشة الطباعة لفتح باب خرطوشة الطباعة.

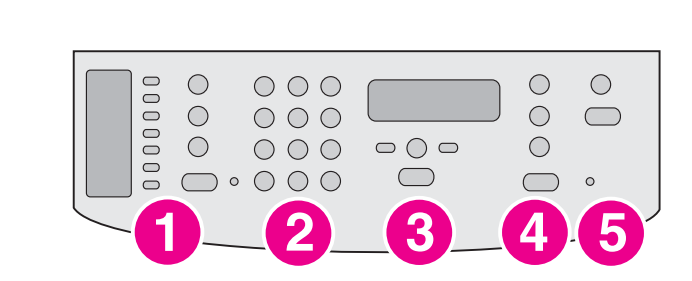

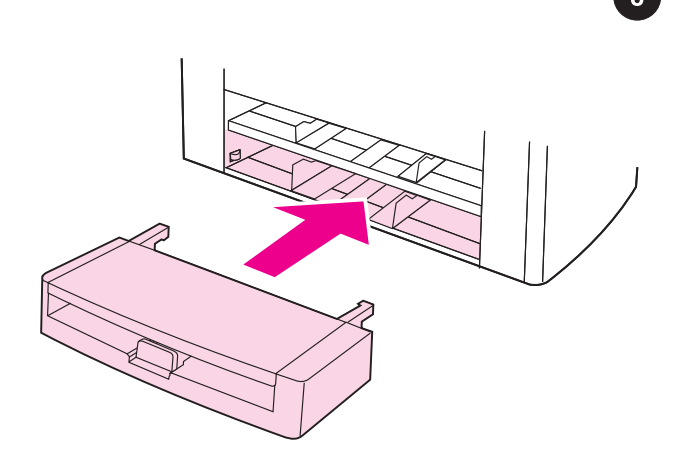

تتضمن لوحة التحكم عناصر التحكم التالية: ١) عناصر تحكم الفاكس، ٢) الأزرار الأبجدية الرقمية، ٣) عناصر تحكم القائمة والإلغاء، ٤) عناصر تحكم النسخ، ٥) عناصر تحكم المسح الضوئي.

**تركيب درج إدخال الوسائط.** ١) ادفع الدرج إلى الداخل حتى يستقر في مكانه بإحكام. ٢) قم بإزالة أي شرائط شحن موجودة داخل أو خارج الدرج.

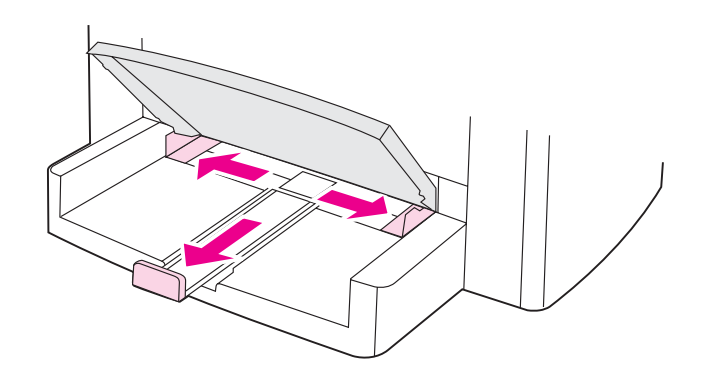

٣) افتح الجزء العلوي لدرج إدخال الوسائط. ٤) ادفع موجهات الوسائط إلى الخارج. ٥) اسحب دعامة الوسائط الطويلة إلى الخارج.

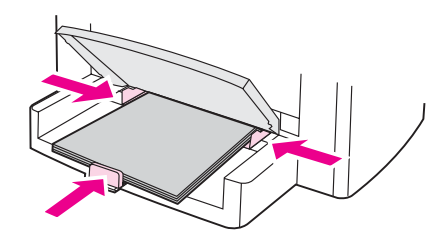

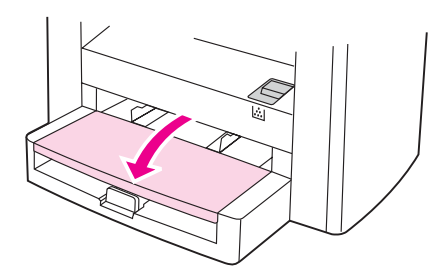

٦) ضع وسائط الطباعة في الدرج، ثم اضبط موجهات الوسائط حتى تصبح محاذية تمامًا للوسائط. ملاحظة: لا تقم بطي أو ثني الوسائط بصورة مروحية قبل وضعها في الدرج. ٧) أغلق الجزء العلوي لدرج إدخال الوسائط.

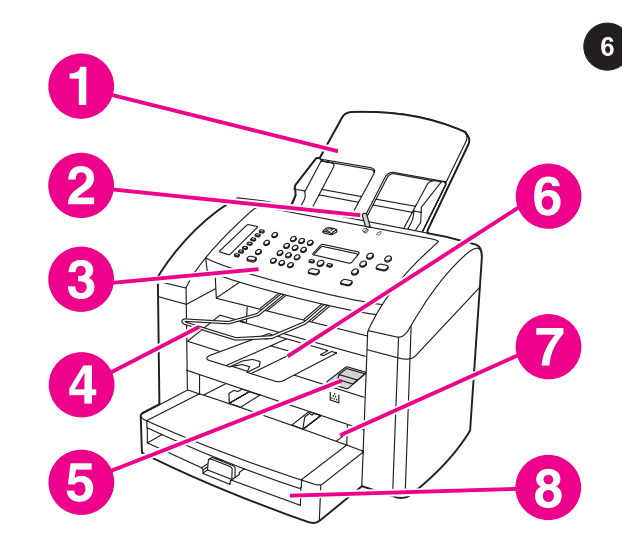

تحديد موقع أجزاء الجهاز. ١) درج إدخال وحدة التغذية التلقائية للمستندات (ADF(، ٢( ذراع وسائط ADF، ٣(لوحة التحكم، ٤) حاوية إخراج ADF، ٥( ذراع باب خرطوشة الطباعة، ٦) حاوية الإخراج، ٦) درج إدخال الأفضلية، ٧) درج إدخال الوسائط،

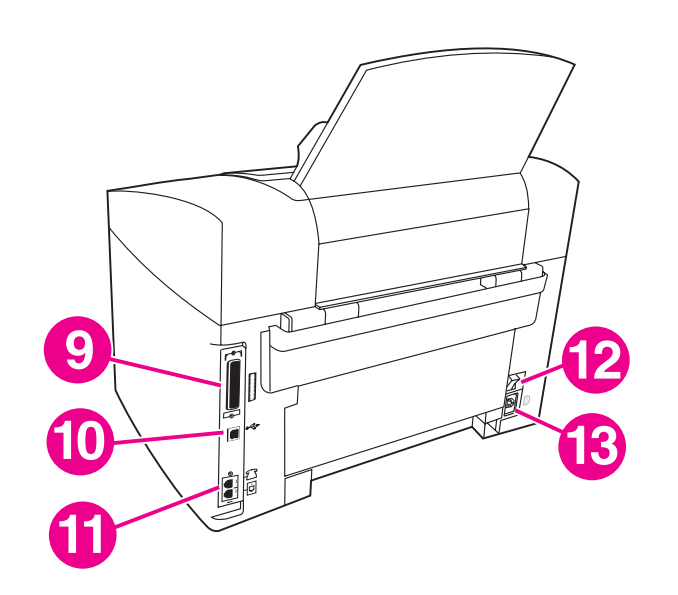

٩) منفذ متوازي، ١٠) منفذ USB، ١١( منافذ واجهة الفاكس، ١٢) مفتاح التشغيل، ١٣) مقبس التيار.

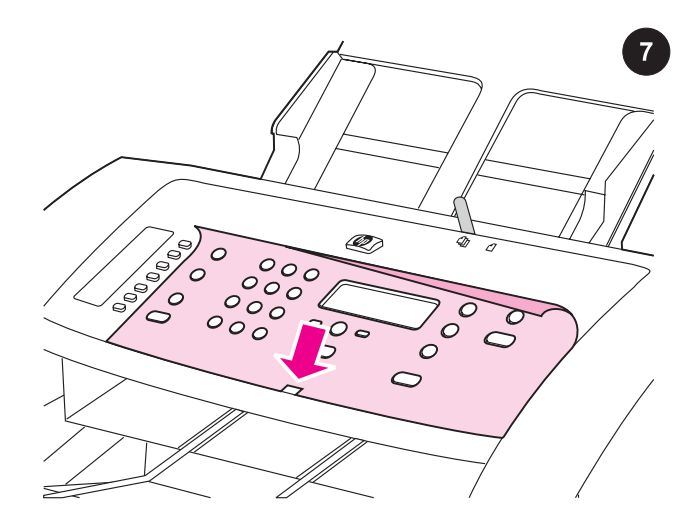

تركيب الغطاء الواقي للوحة التحكم (في حالة عدم تركيبه بالفعل). ١) انزع الشريط اللاصق من على الغطاء الواقي للوحة التحكم. ٢) قم بمحاذاة الجزء السفلي للغطاء الواقي مع الجزء السفلي للوحة التحكم ثم تأكد من محاذاة الفتحة الموجودة في الغطاء الواقي مع المفتاح الموجود بلوحة التحكم.

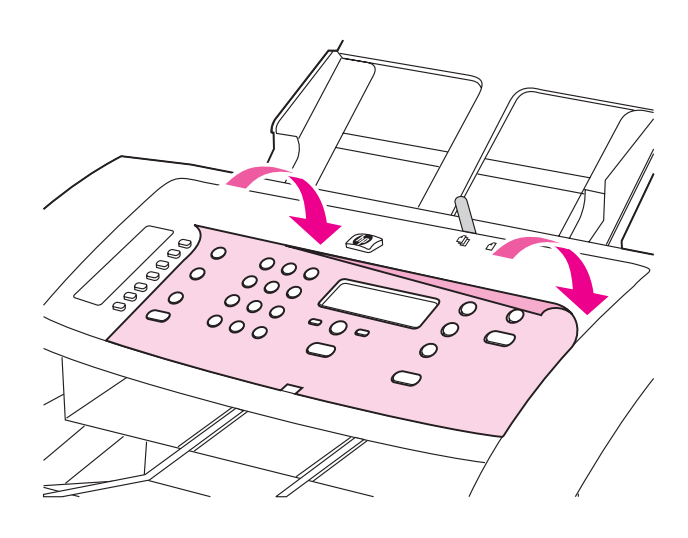

٣) اضغط على الغطاء الواقي من الجزء السفلي باتجاه الجزء العلوي للغطاء حتى يستقر تمامًا في مكانَه بالجهاز. **ملاحظة:** تأكد من ضبط الغطاء الواقي بطريقة صحيحة، وأنه لا يضغط على أي من الأزرار.

عربي

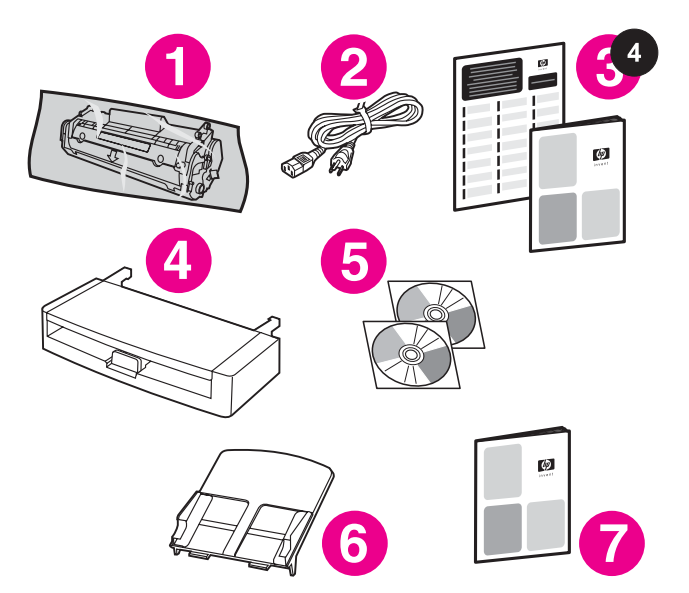

**محتويات العبوة.** ١) خرطوشة الطباعة، ٢) سلك التيار، ٣) دليل بدء التشغيل ومنشور الدعم، ٤) درج إدخال الوسائط، ٥) أقراص مضغوطة (ROMs-CD( تحتوي على برنامج تشغيل الجهاز ودليل المستخدم الإلكتروني، ٦) درج إدخال وحدة التغذية التلقائية للمستندات (ADF)، ٧) دليل الفاكس؛

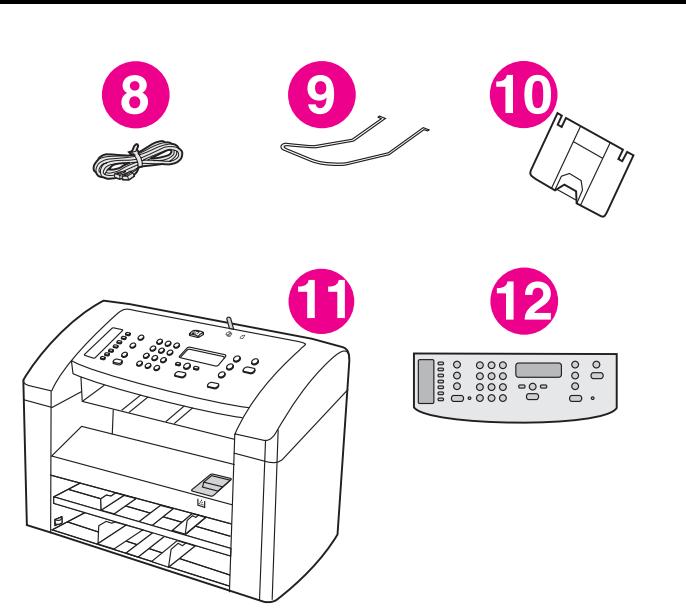

٨) سلك الفاكس، ٩) دعامة إخراج وحدة التغذية التلقائية للمستندات (ADF(، ١٠) دعامة حاوية الإخراج، ١١) جهاز 3015 LaserJet HP الكل في واحد، ١٢) الغطاء الواقي للوحة التحكم (في حالة عدم تركيبه بالفعل). ملاحظة: لا تشتمل مرفقات الجهاز على الكابل المتوازي أو كابل جهاز USB) B/A(.

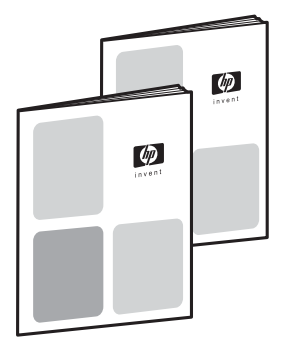

 $5<sup>1</sup>$ 

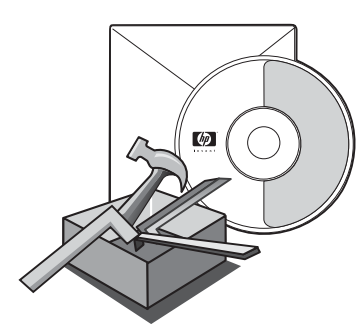

**الوثائق** مرفق بالجهاز المستندات التالية: ١) دليل بدء التشغيل، للحصول على الإرشادات الأولية للإعداد والتهيئة، ٢) دليل الفاكس، للحصول على إرشادات تهيئة وتشغيل الفاكس.

٣) دليل المستخدم الإلكتروني على الأقراص المضغوطة الخاصة بالجهاز، للحصول على المزيد من المعلومات واستكشاف الأخطاء، ٤) تعليمات برنامج Toolbox، للحصول على إرشادات حول تشغيل الجهاز من خلال البرنامج.

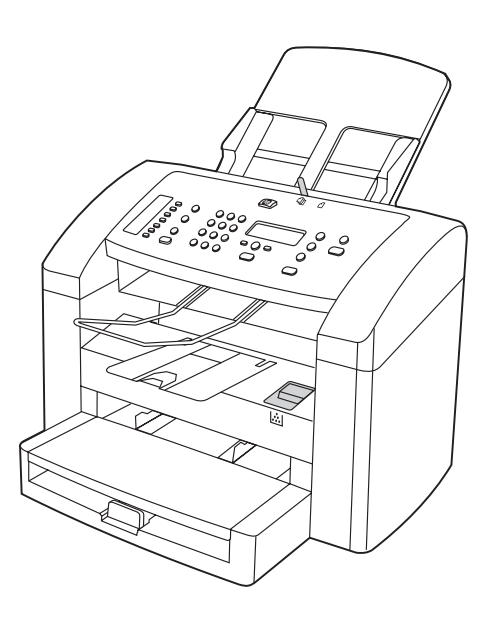

تهيئة الجهاز. يُرفق بجهاز "3015 LaserJet HP الكل في واحد" درج إدخال وسائط بسعة ١٥٠ ورقة ودرج إدخال أفضلية بسعة ١٠ ورقات و درج إدخال وحدة التغذية التلقائية للمستندات (ADF (بسعة ٣٠ ورقة.

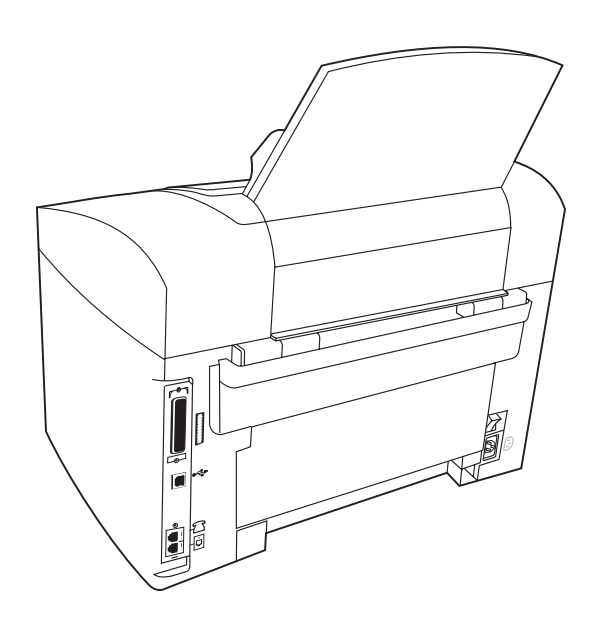

كما يحتوي جهاز "3015 LaserJet HP الكل في واحد" على منافذ واجهة متوازية ومنافذ ناقل تسلسل عالمي (USB) و٣٢ ميجابايت (MB) من ذاكرة الوصول العشوائي (RAM).

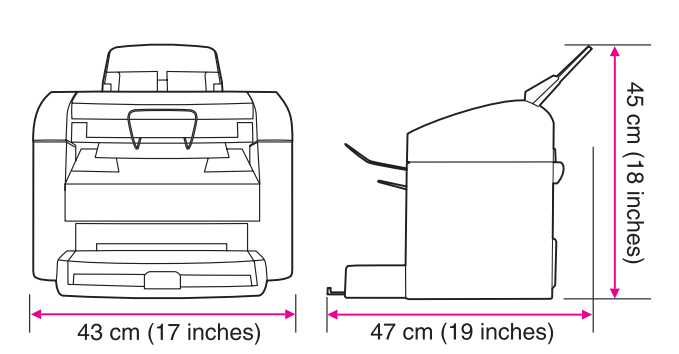

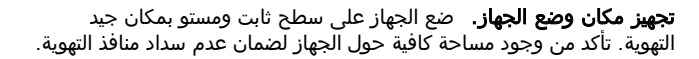

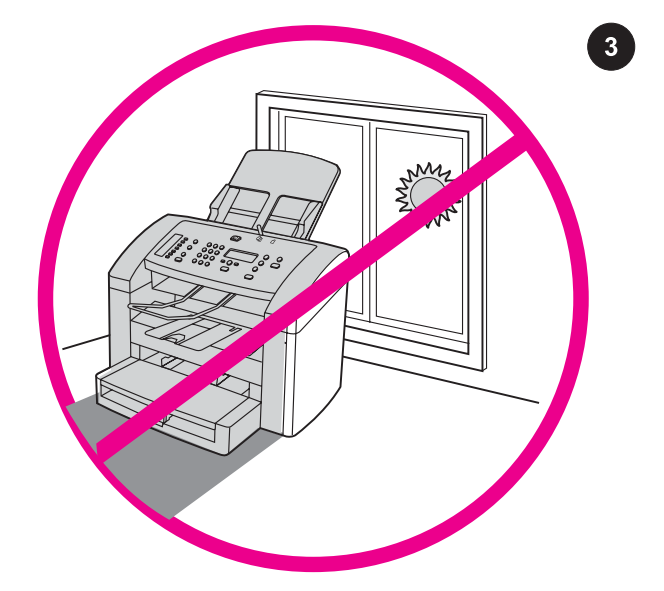

تهيئة البيئة المحيطة بالجهاز. لا تضع الجهاز في منطقة تتعرض لأشعة الشمس بشكل مباشر أو منطقة بها تغيرات مفاجئة في درجة الحرارة أو الرطوبة. يتراوح المدى الموصى به لدرجة الحرارة من ١٥ إلى ٣٢.٥ درجة مئوية (٥٩ إلى ٩٠.٥ فهرنهيت) في حين يتراوح مدى الرطوبة النسبية الموصى به من %١٠ إلى .%٨٠

 $\boxed{2}$ 

 $\overline{1}$ 

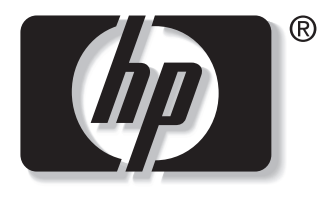

invent

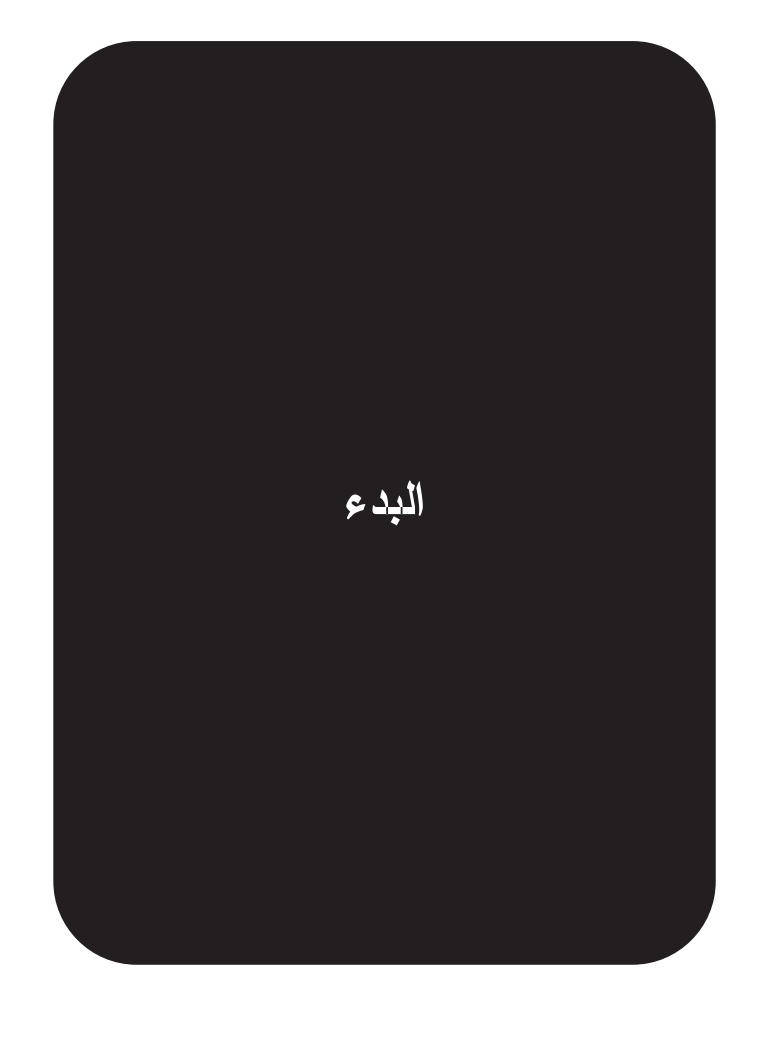

© 2003 Hewlett-Packard Development Company, LP

www.hp.com/support/lj3015

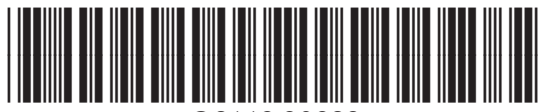

Q2669-90923